# PISO-CAN200-D/T PISO-CAN400-D/T CANopen Master Library

User's Manual

# **Warranty**

All products manufactured by ICP DAS are warranted against defective materials for a period of one year from the date of delivery to the original purchaser.

# **Warning**

ICP DAS assume no liability for damages consequent to the use of this product. ICP DAS reserves the right to change this manual at any time without notice. The information furnished by ICP DAS is believed to be accurate and reliable. However, no responsibility is assumed by ICP DAS for its use, nor for any infringements of patents or other rights of third parties resulting from its use.

# **Copyright**

Copyright 2005 by ICP DAS. All rights are reserved.

# **Trademark**

The names used for identification only maybe

registered trademarks of their respective companies.

# **Tables of Content**

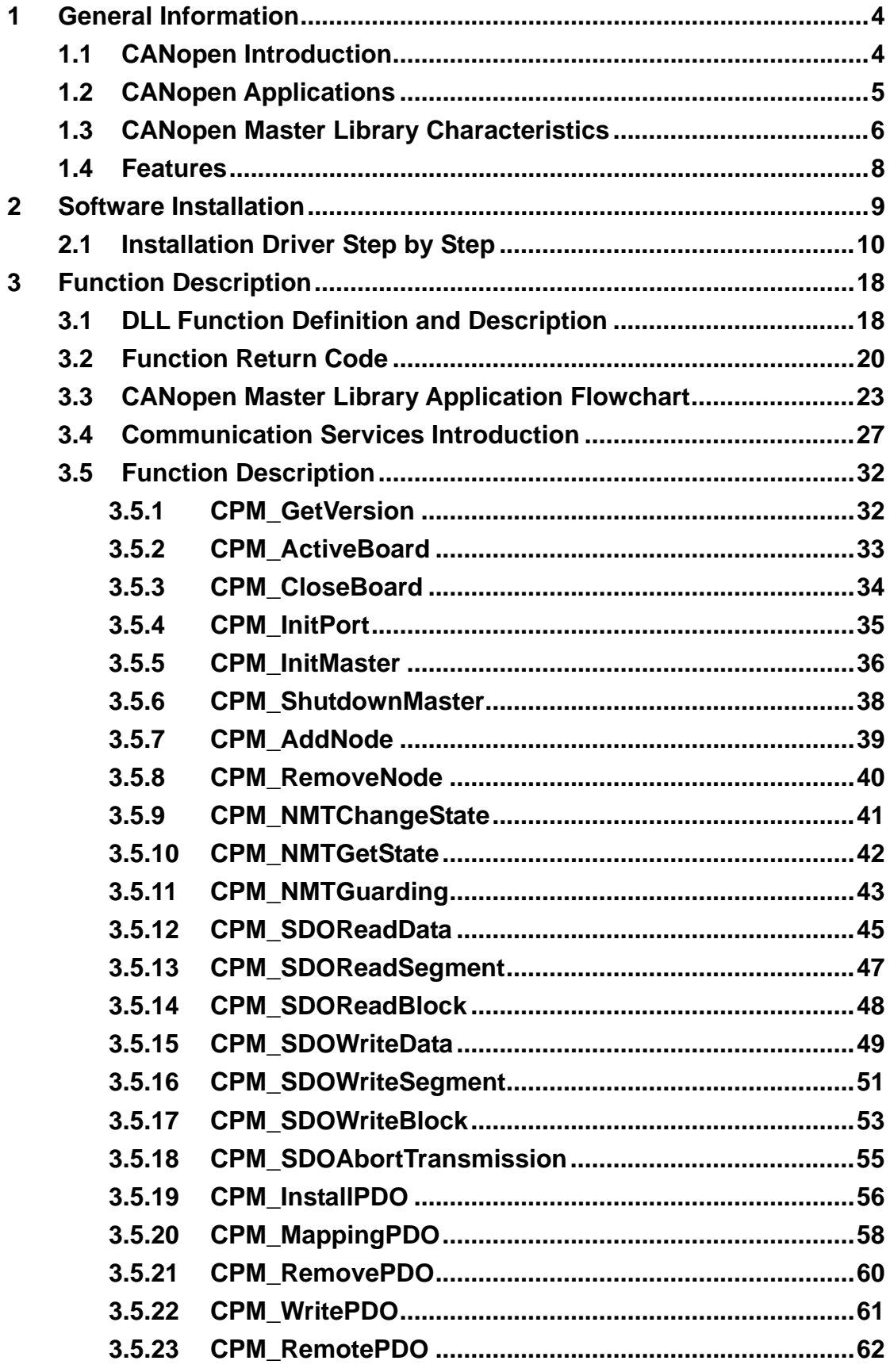

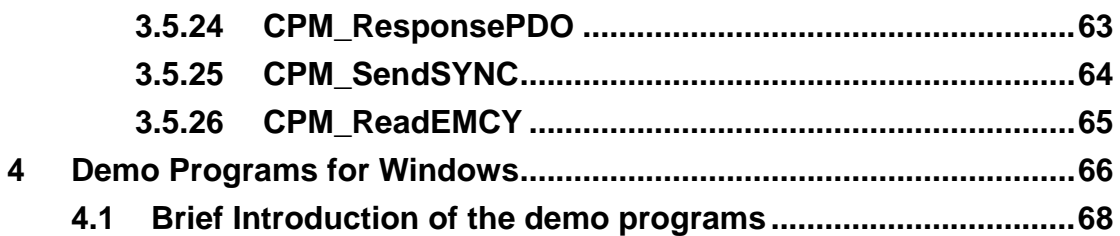

# <span id="page-3-0"></span>**1 General Information**

# **1.1 CANopen Introduction**

The CAN (Controller Area Network) is a serial communication protocol, which efficiently supports distributed real-time control with a very high level of security. It is an especially suited for networking "intelligent" devices as well as sensors and actuators within a system or sub-system. In CAN networks, there is no addressing of subscribers or stations in the conventional sense, but instead, prioritized messages are transmitted. CANopen is one kind of the network protocols based on the CAN bus and it is applied in a low level network that provides connections between simple industrial devices (sensors, actuators) and higher-level devices (controllers), as shown in Figure 1.1.

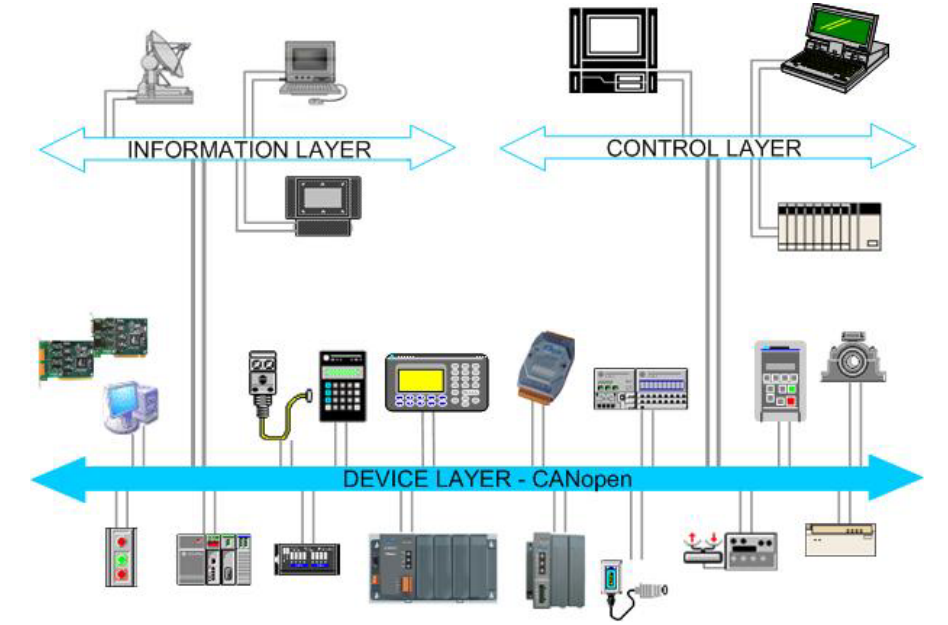

**Figure 1.1 Example of the CANopen network** 

CANopen was developed as a standardized embedded network with highly flexible configuration capabilities. It provides standardized communication objects for real-time data (Process Data Objects, PDO), configuration data (Service Data Objects, SDO), network management data (NMT message, and Error Control), and special functions (Time Stamp, Sync message, and Emergency message). Nowadays, CANopen is used in many various application fields, such as medical equipment, off-road vehicles, maritime electronics, public transportation, building automation and so on.

# <span id="page-4-0"></span>**1.2 CANopen Applications**

CANopen is the standardized network application layer optimized for embedded networks. Its specifications cover the standardized application layer, frameworks for the various applications (e.g. general I/O, motion control system, maritime electronics and so forth) as well as device, interface, and application profiles.

The main CANopen protocol and products are generally applied in the low-volume and mid-volume embedded systems. The following examples show some parts of the CANopen application fields. (For more information, please refer to the web site, [http://www.can-cia.org\)](http://www.can-cia.org/)**:**

- Truck-based superstructure control systems
- Off-highway and off-road vehicles
- Passenger and cargo trains
- Maritime electronics
- Factory automation
- Industrial machine control
- Lifts and escalators
- Building automation
- Medical equipment and devices
- Non-industrial control
- Non-industrial equipment

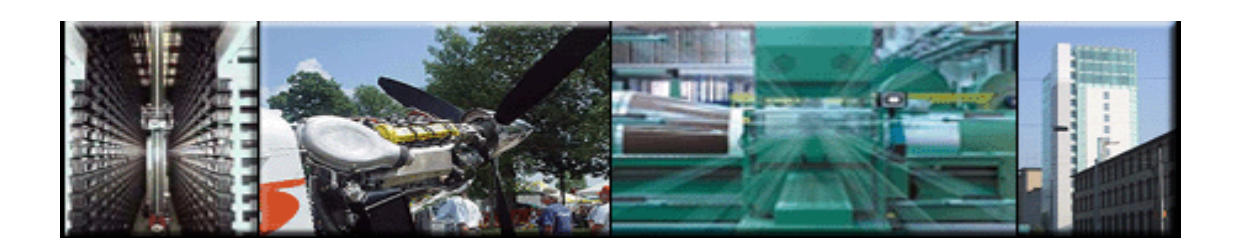

# <span id="page-5-0"></span>**1.3 CANopen Master Library Characteristics**

ICP DAS CANopen Master DLL Library provides users to establish CANopen communication network rapidly. It is special for ICPDAS PISO-CAN200/400 PCI interface card. Using the library, most of the CANopen communication protocols will be handled by the library function automatically. Therefore, it can help users reduce the complexity of developing a CANopen master interface, and let users to ignore the CANopen protocol detail technology information. The library mainly supports the predefined master-slave connection set, which include some useful functions to control the CANopen slave device in the CANopen network. The general application architecture is demonstrated as the Figure 1.2.

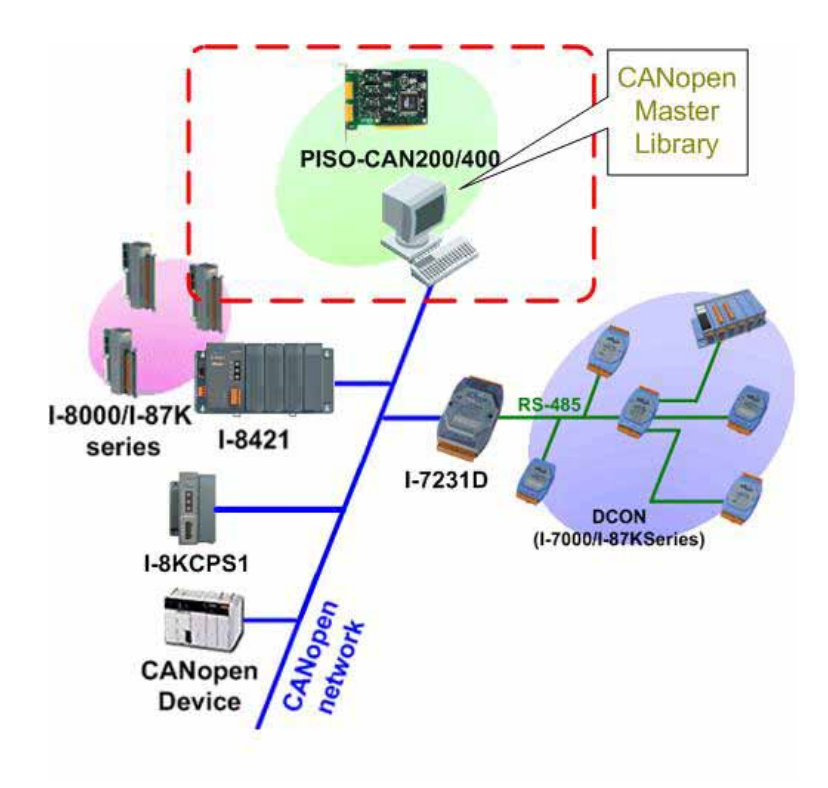

**Figure 1.2 Application architecture** 

The CANopen Master Library follows the CiA CANopen specification DS-301 V4.01, and supports the several CANopen features. The CANopen communication general concept is shown as Figure 1.3.

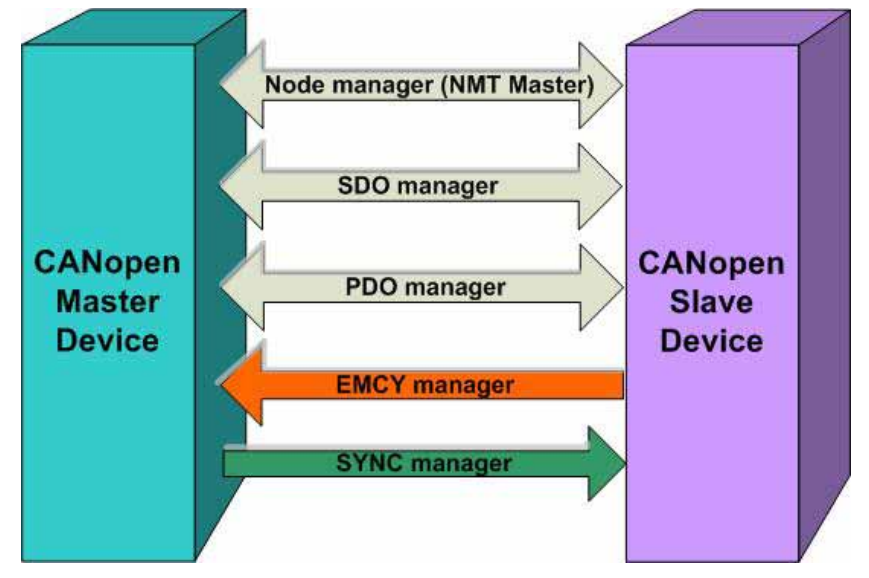

**Figure 1.3 CANopen communication general concept** 

#### **Node Manager (NMT Master)**

- Provide function to change the slave device state
- Node Guarding Protocol for error control
- Support Emergency (EMCY) message

#### **SDO Manager**

- Expedited, segmented and block methods for SDO download and upload
- **PDO Manager** 
	- Support transmission type and event timer

#### **SYNC Manager**

- SYNC messages production
- SYNC cycles of 1ms resolution

#### **EMCY Manager**

- EMCY messages consumer

For more information about the CANopen functions described above, please refer to the demo programs and the description in the section 3.

# <span id="page-7-0"></span>**1.4 Features**

- Driver supported for Windows 98/ME/NT4/2000/XP
- Programmable transfer-rate 10K, 20K, 50K, 125K, 250K, 500K, 800K, 1M
- Each Port support maximum nodes up to 127
- Follow CiA DS-301 V4.01
- Support upload and download SDO Segment and Block protocol
- Extended mode of COB-ID is supported
- Support Node Guarding protocol

# <span id="page-8-0"></span>**2 Software Installation**

The CANopen DLL driver is the CANopen specification function collections for the PISO-CAN200/400 cards used in Windows 98/Me/NT/2000/XP systems. The application structure is presented in the following figure. The users' CANopen master application programs can be developed by the following program development tools: Delphi, Borland C++ Builder, VB, and visual C++. When users use these program development tools to develop the CANopen master interface, the PISOCANCPM.DLL must be used. Because the PISOCANCPM.DLL calls the function of PISO-CAN200/4200 driver, the PISO-CAN200/400 driver must be installed before using the PISOCANCPM.DLL driver. The driver architecture is shown in the following Figure.

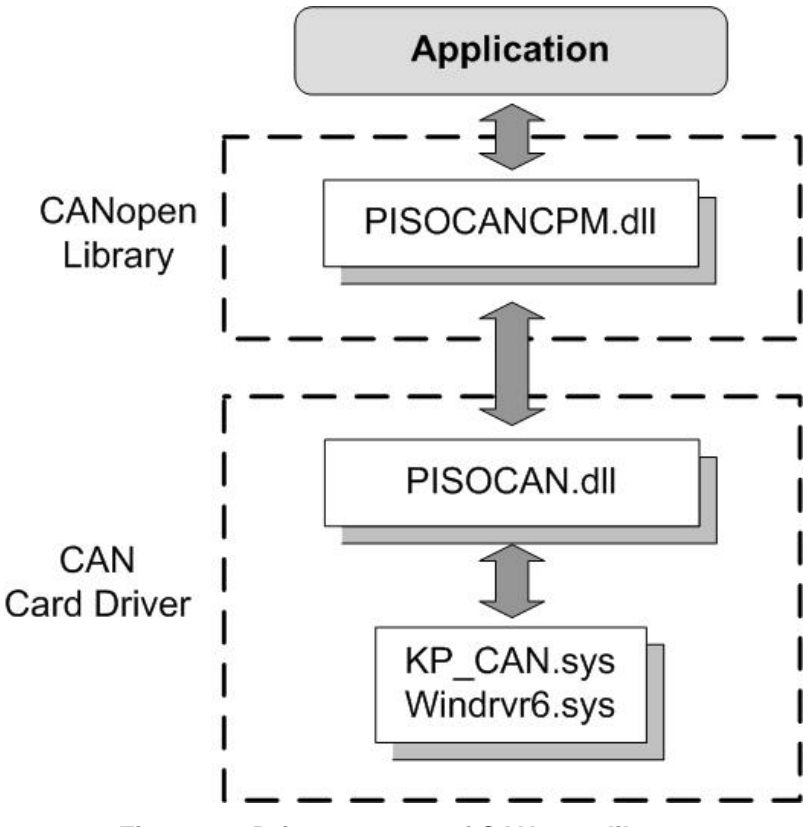

**Figure 2.1 Driver concept of CANopen library**

# <span id="page-9-0"></span>**2.1 Installation Driver Step by Step**

When users want to use the CANopen specification DLL driver, the PISO-CAN200/400 CAN card driver must be installed firstly. Afterwards, users should install the CANopen Master Library. After finishing the installation process, the demo programs may be a good reference for users to build their CANopen master interface by using VC++, BCB and VB. The demo programs also give a simple interface to show the basic functions of master/slave connection and CANopen master program architectures. It is very helpful for users to understand how to use these functions and how to develop their CANopen master application. The following description displays the step-by-step procedures about how to install the PISO-CAN200/400 driver and PISOCANCPM.DLL driver.

#### **Install and Remove the PISO-CAN200/400 CAN card driver**

Please refer to the manual PIO-CAN.pdf. It can be found in the path DAQPro/PISO-CAN/PIO-CAN after installing the PISO-CAN200/400 driver.

#### **Install the CANopen Master Library**

Step 1: Insert the product CD into the CD-ROM and find the path \CANopen\Master\PISO-CAN200\_400. Then execute the setup.exe to install the CANopen Master Library.

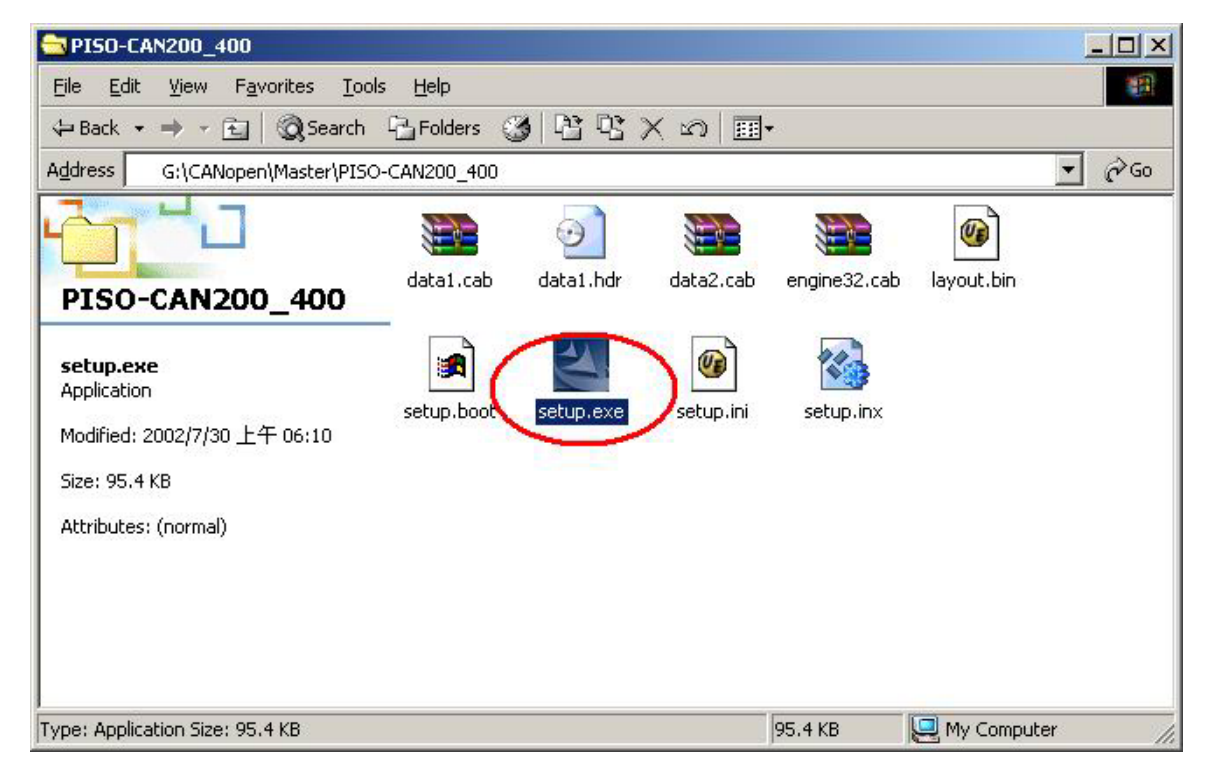

PISO-CAN200/PISO-CAN400 CANopen master library user manual (ver. 1.00, Aug/16/2005) ------10

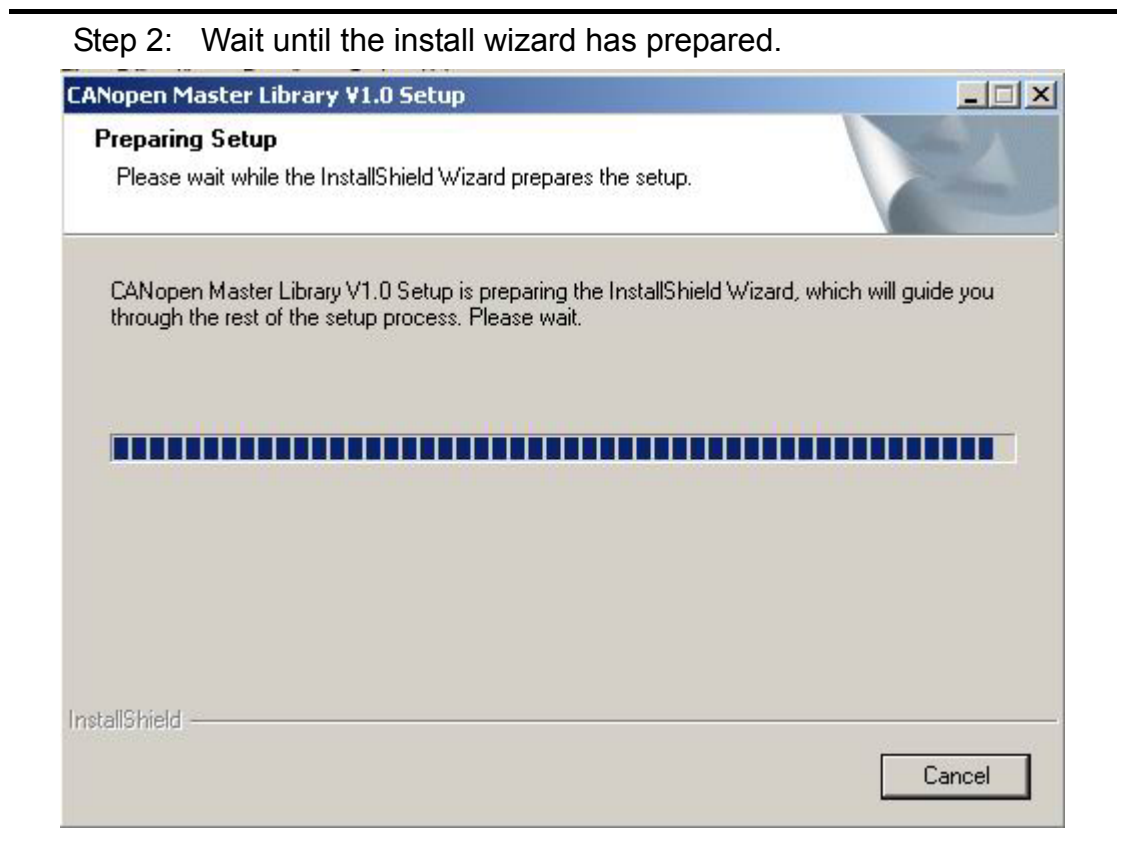

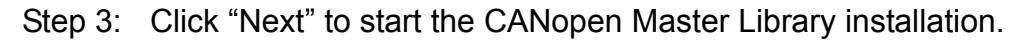

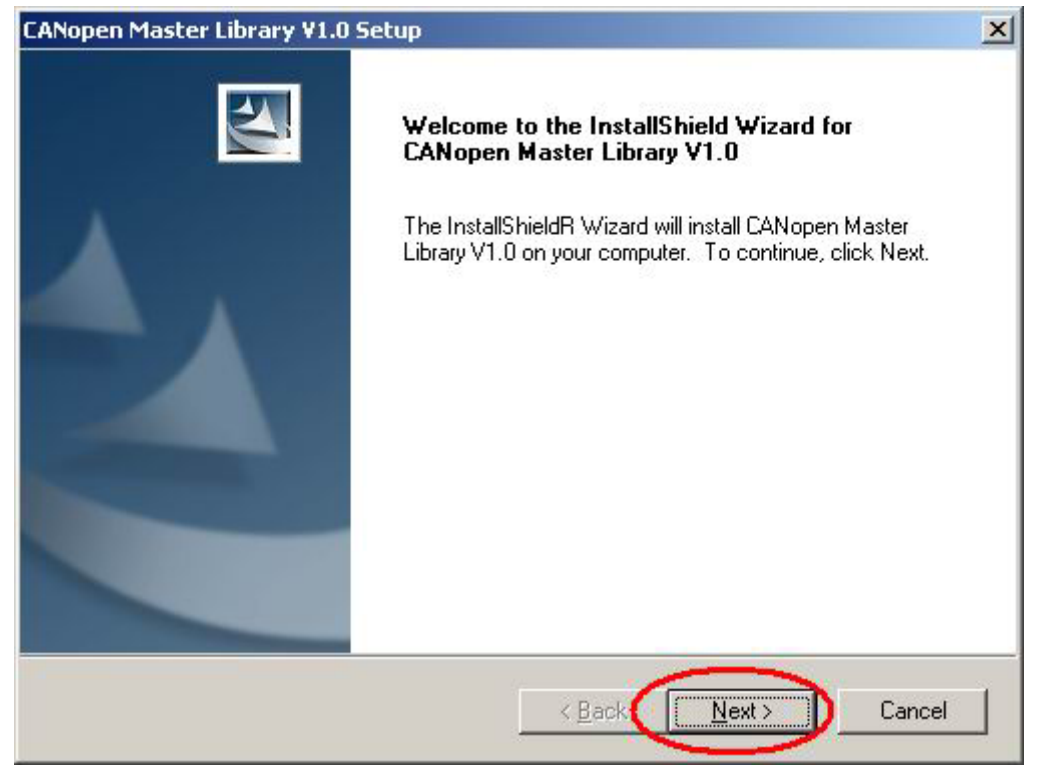

Step 4: Select the folder where the CANopen Master Library setup will be installed and click "Next" button to continue.

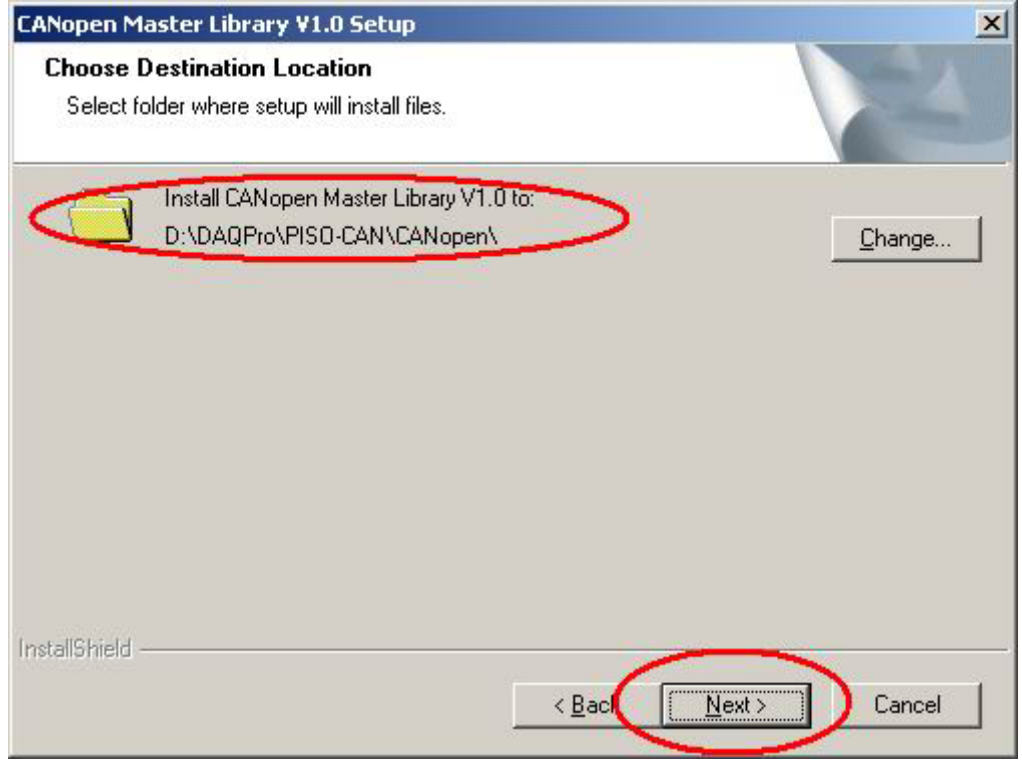

**Figure 2.5**

#### Step 5: Click the button "Install" to continue.

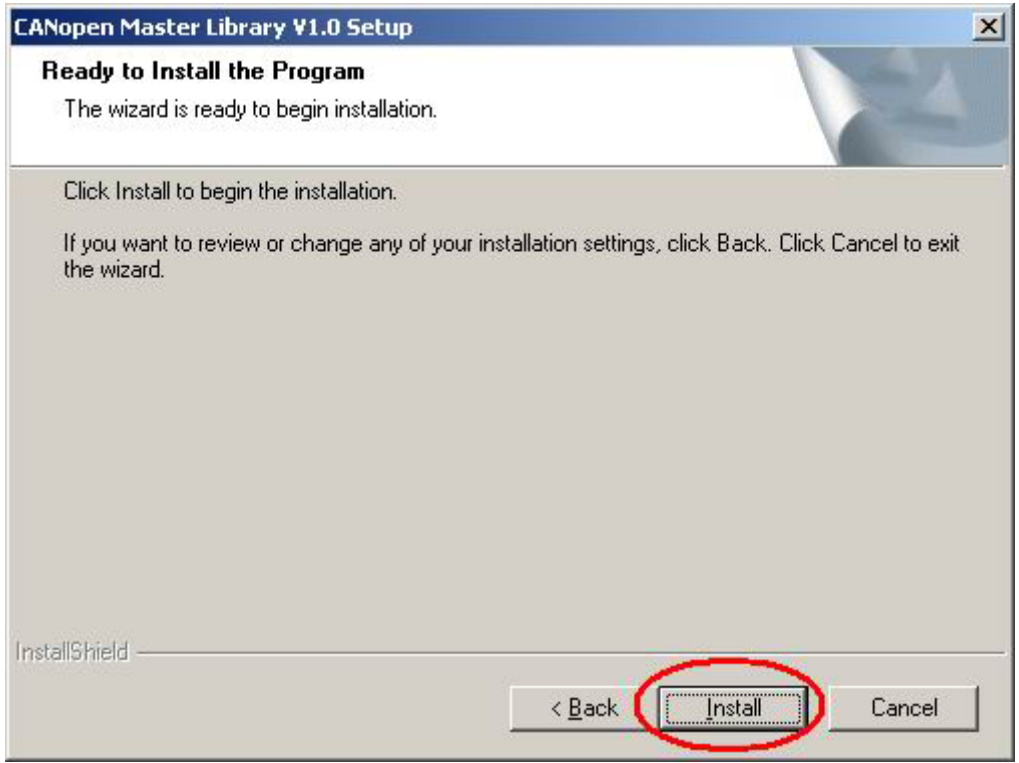

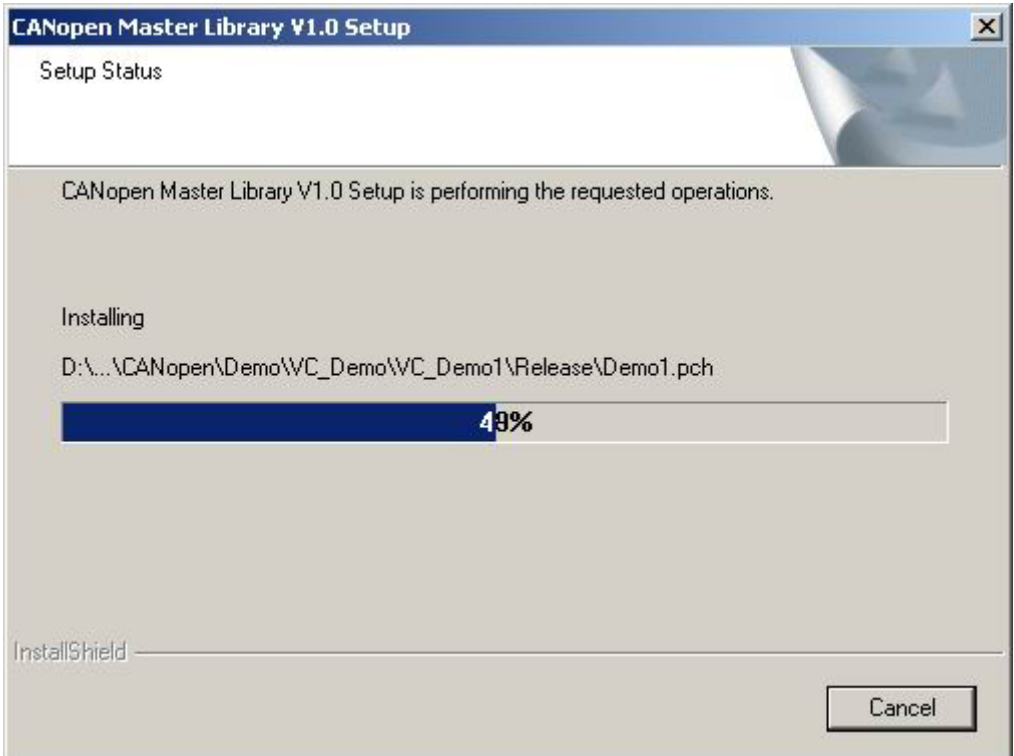

#### Step 6: Wait for the CANopen Master Library installation.

Step 7: After finishing the process, click "Finish" button to complete the installation.

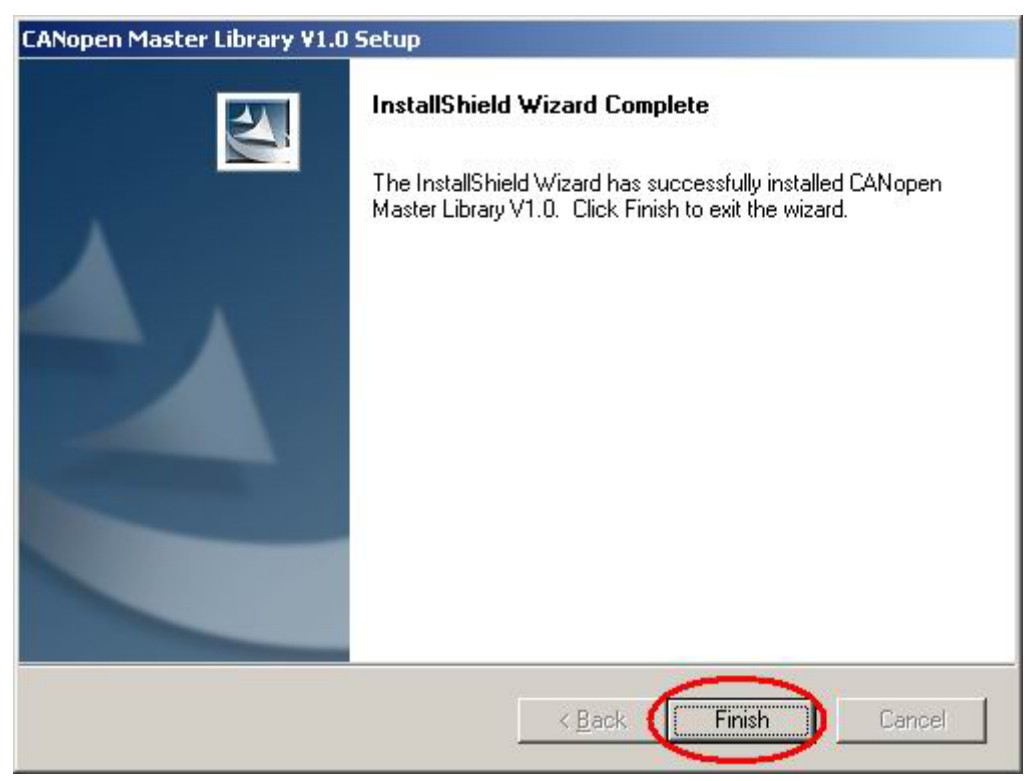

When finishing the CANopen Master Library installation. The CANopen folder will be found at the Start menu shown as below.

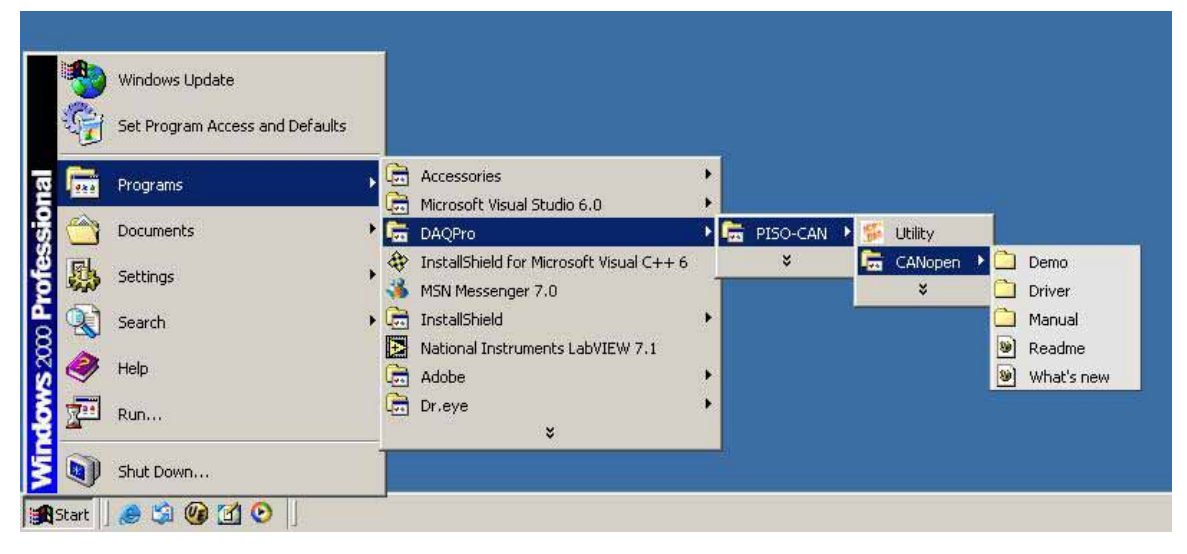

#### **Remove the CANopen Master Library**

Step 1: Click "Start" in the task bar. Select the Setting/Control Panel as shown in the following figure.

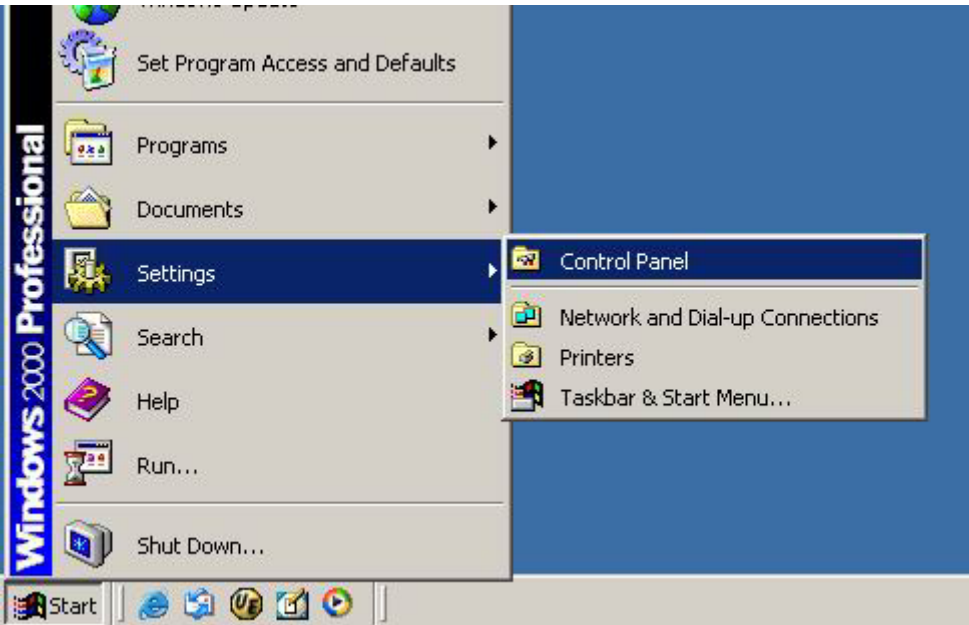

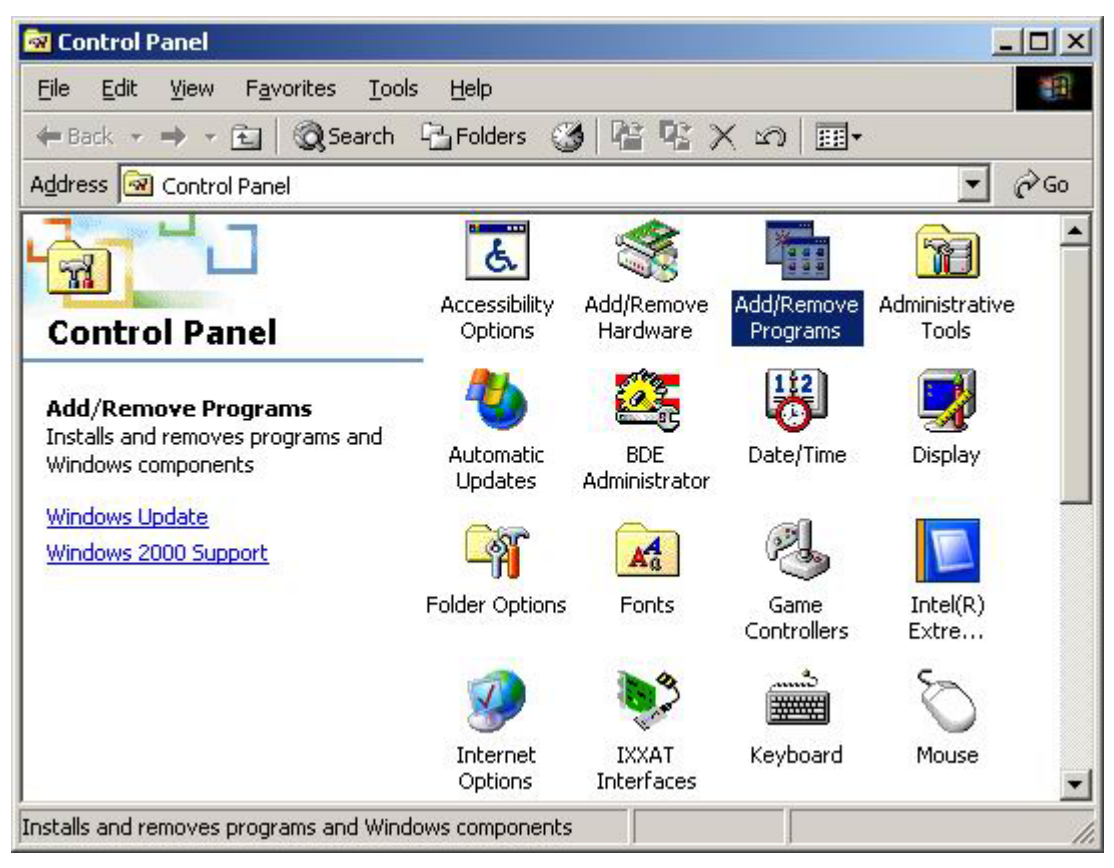

Step 2: Click the "Add/Remove Programs" icon to open the dialog.

Step 3: Find out the CANopen Master Library, and click the button "Change/Remove".

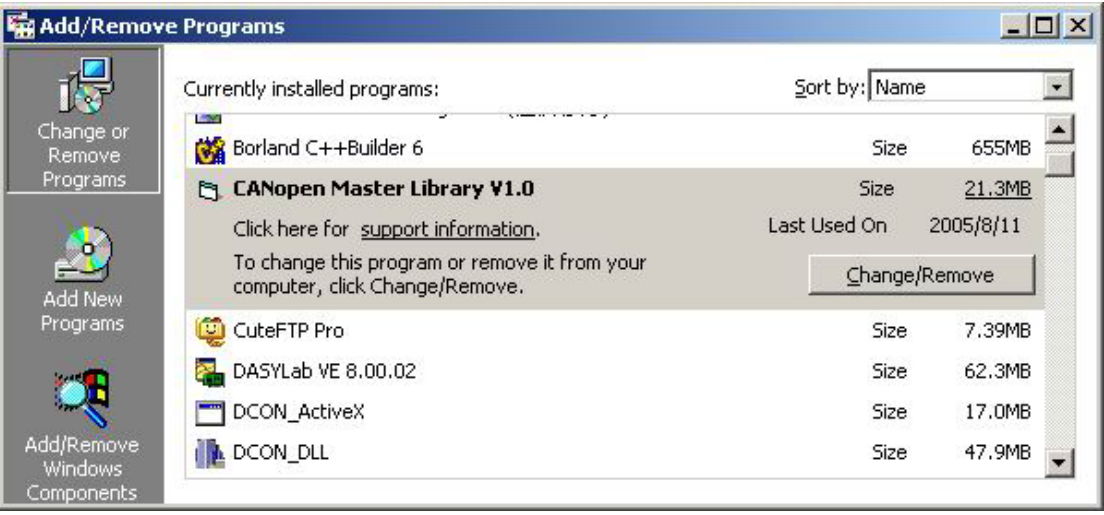

Step 4: Choose "Remove" option and click the button "Next" to remove the software.

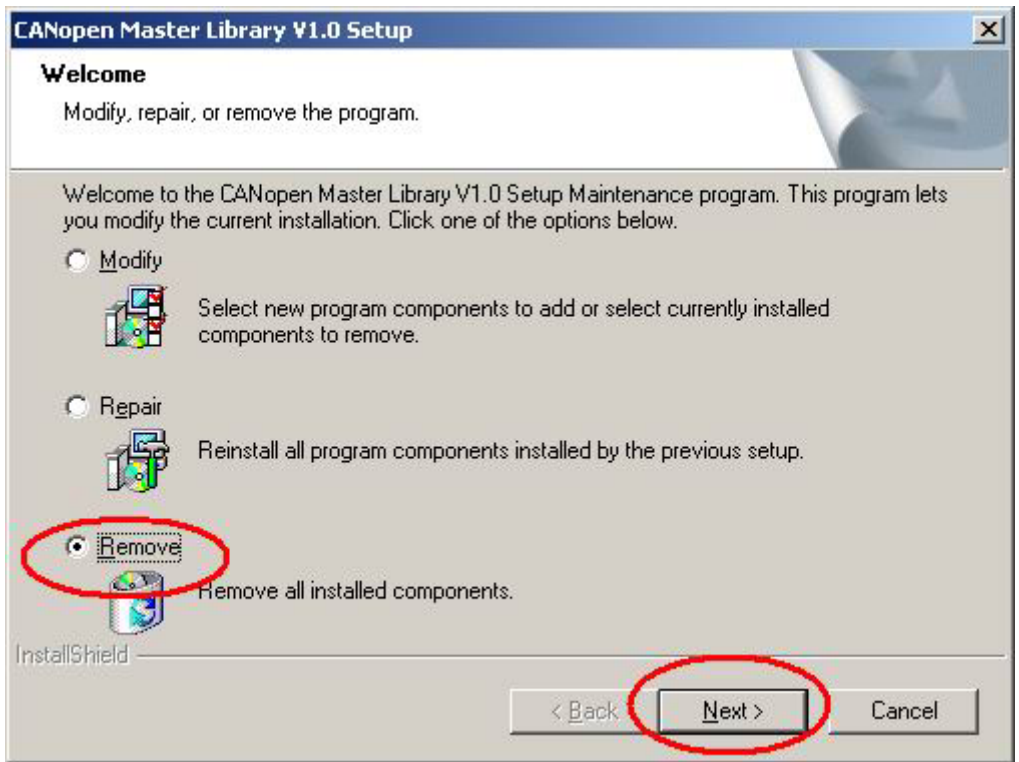

Step 5: Click the button "Yes" to remove the software.

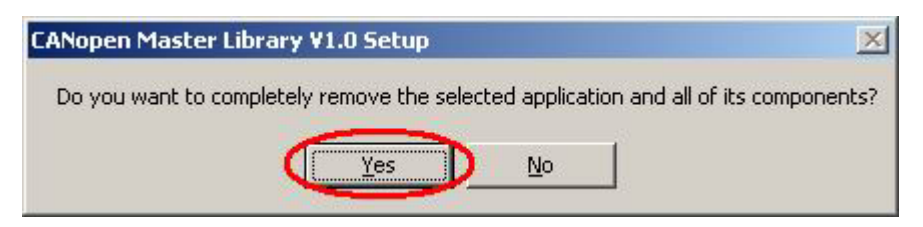

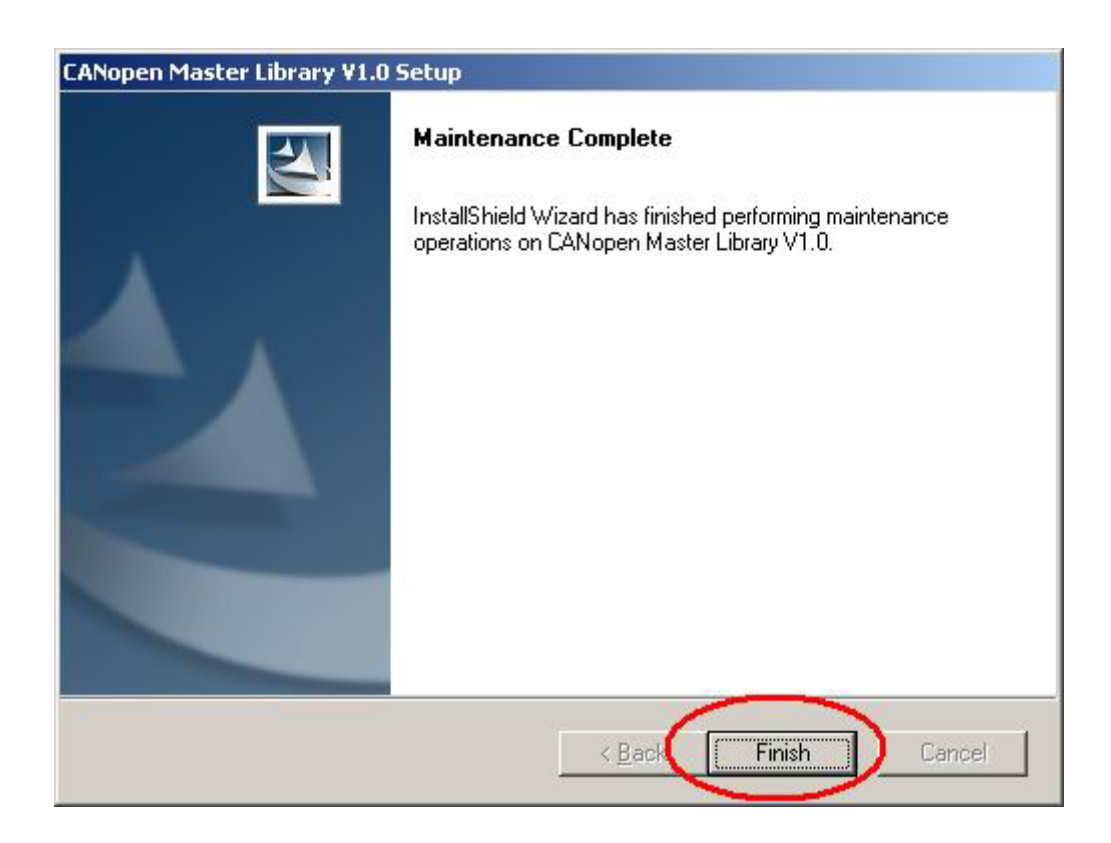

Step 6: Finally, click the button "Finish" to finish the uninstall process.

# <span id="page-17-0"></span>**3 Function Description**

# **3.1 DLL Function Definition and Description**

All the functions provided by the PISOCANCPM.dll are listed in the following table. The detail information for each function is presented in the section 4.2. In order to make the descriptions more simply and clear, the attributes for the both input and output parameter functions are given as [input] and [output] respectively. They are shown in the table 3.1.

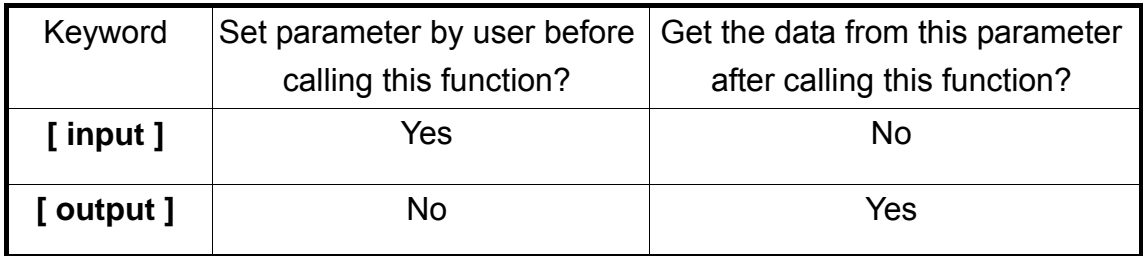

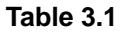

#### **Functions Table**

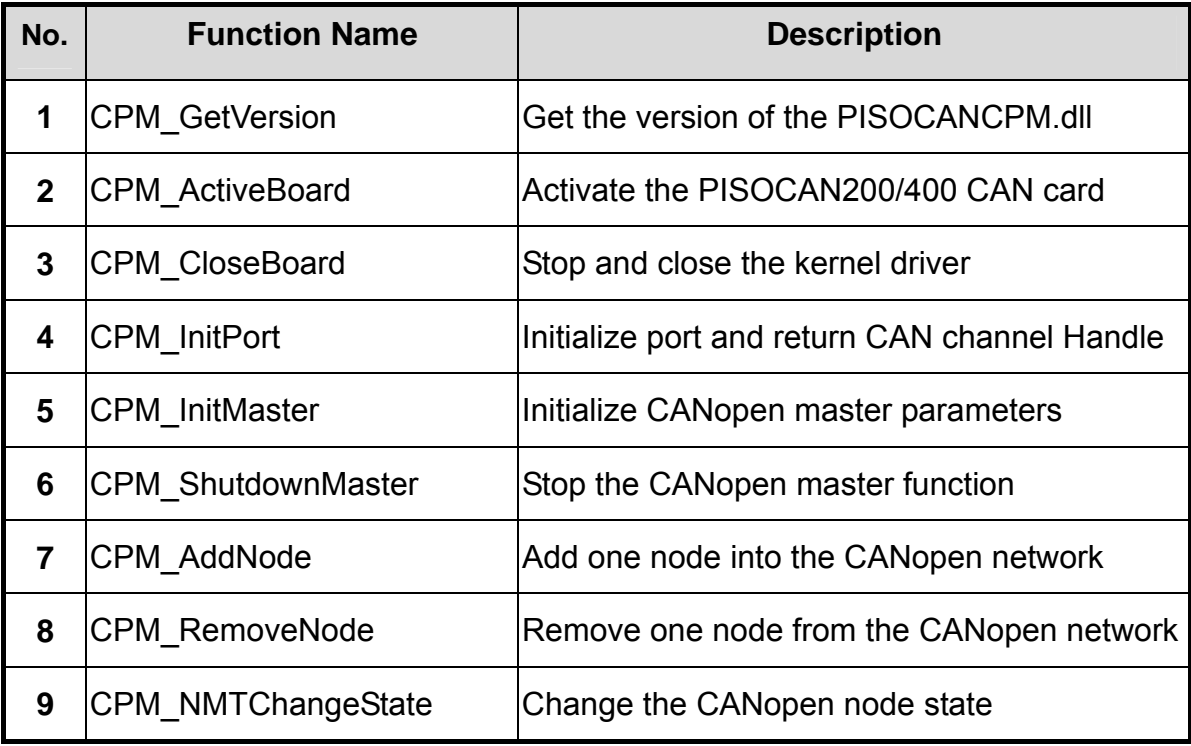

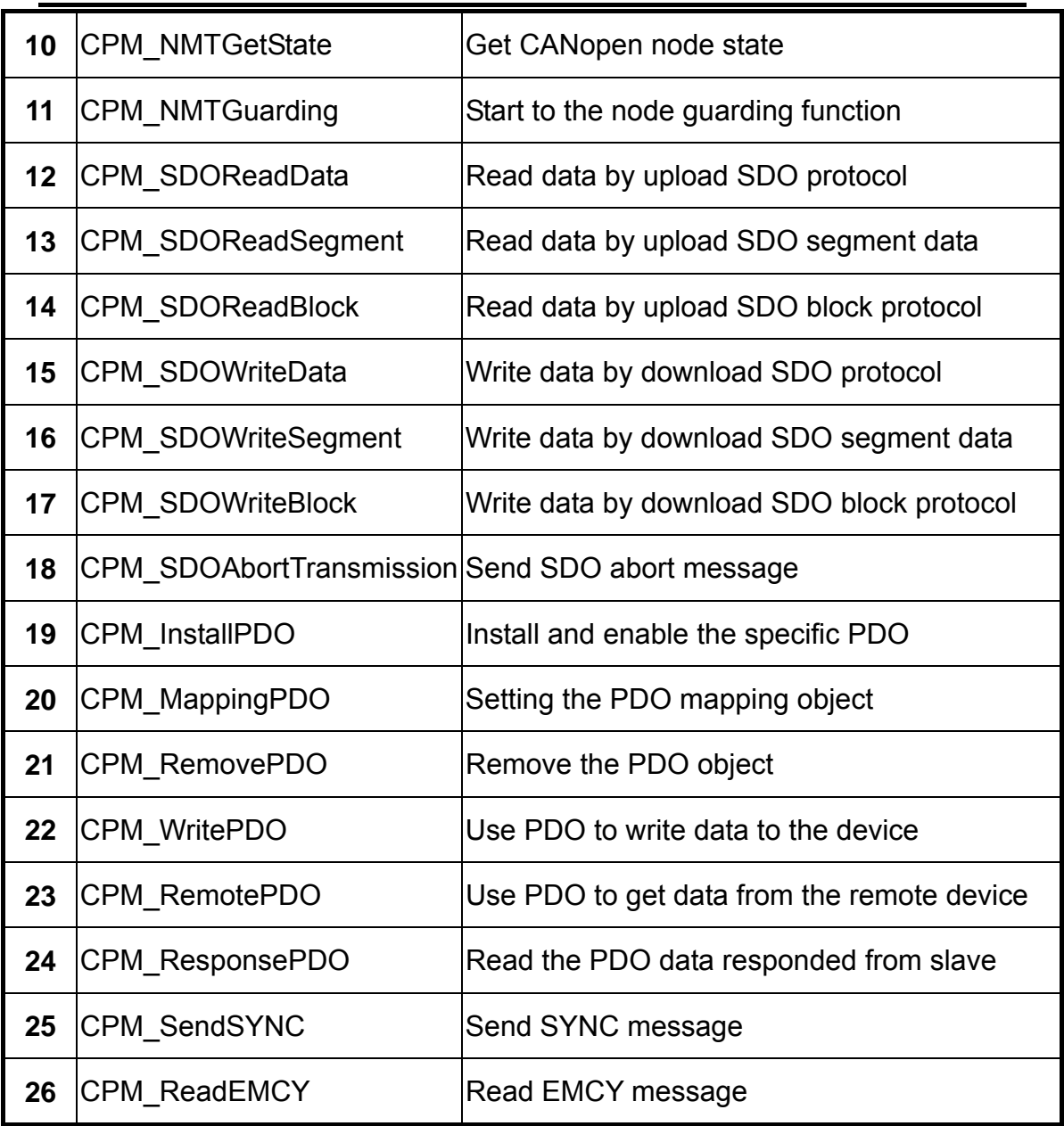

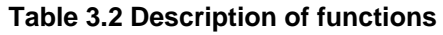

# <span id="page-19-0"></span>**3.2 Function Return Code**

The following table interprets all the return code returned by the CANopne Master Library function.

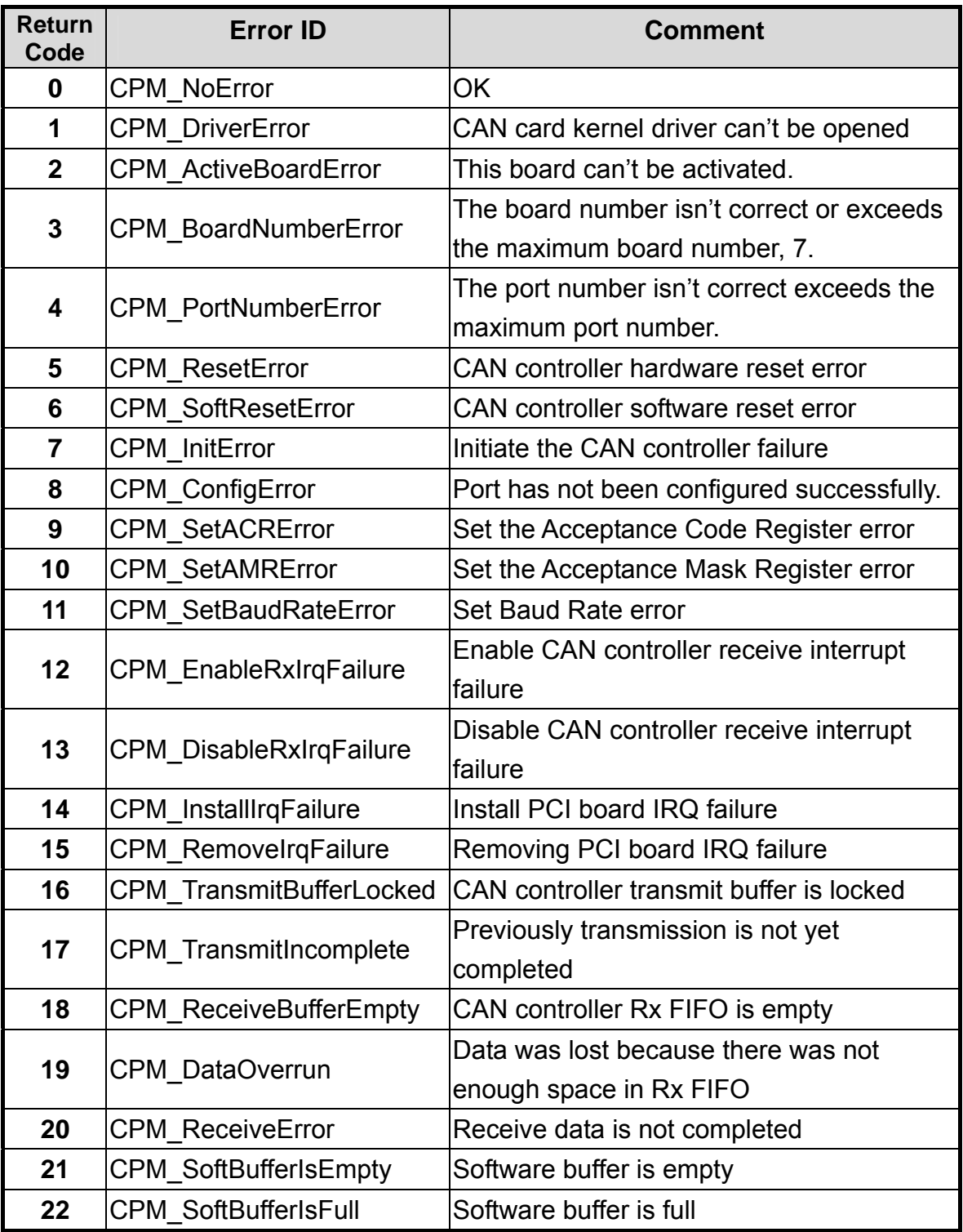

PISO-CAN200/PISO-CAN400 CANopen master library user manual (ver. 1.00, Aug/16/2005) ------20

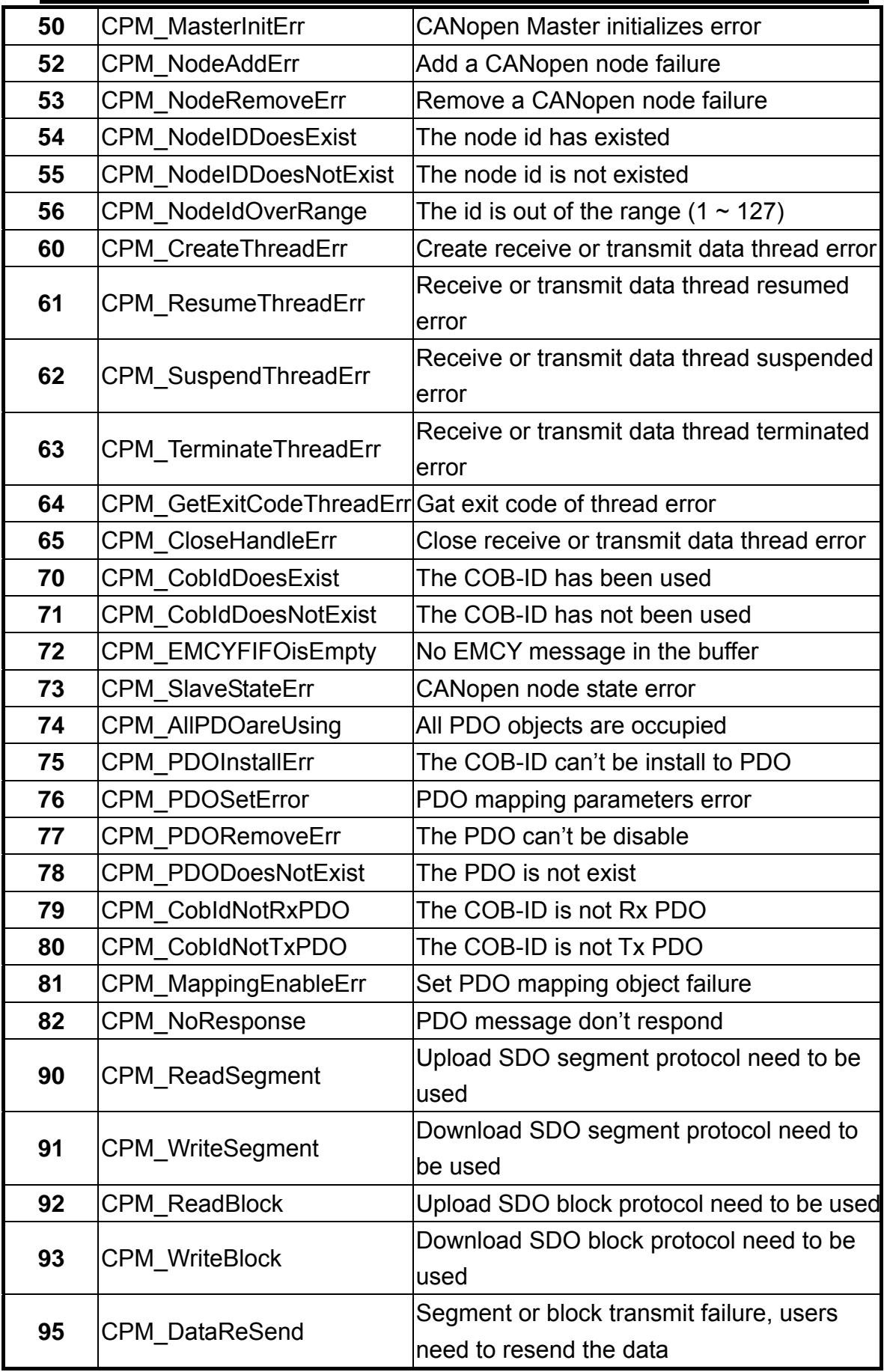

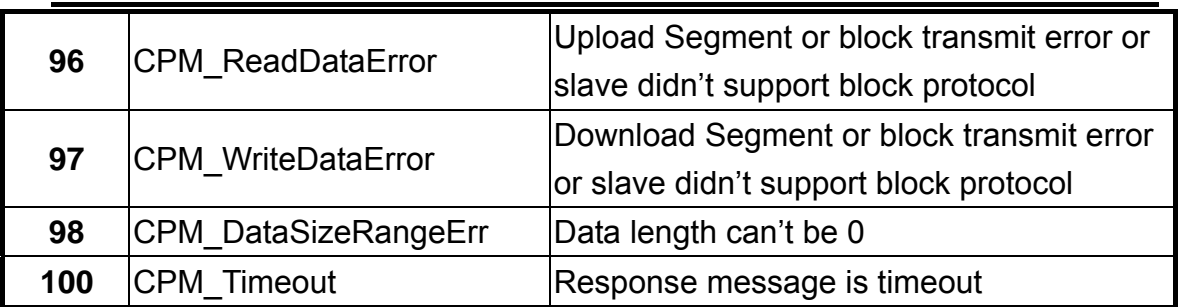

**Table 3.3 Description of return code** 

# <span id="page-22-0"></span>**3.3 CANopen Master Library Application Flowchart**

In this section, it describes that the operation procedure about how to use the CANopen Master Library to build users application. This information is helpful for users to apply the CANopen Master Library easily. Besides, the CANopen operation principles must be obeyed when build a CANopen master application. For example, if the CANopen node is in the pre-operational status, the PDO communication object is not allowed to use. For more detail information, please refer to the demo programs in section 4.

#### *Main Programming Sequence*

When users program apply the CANopen Master Library functions, the function CPM ActiveBoard must be call first. The function CPM InitPort is used to initialize the CAN controller. It can be called after calling the function CPM\_ActiveBoard.

After initializing the CAN interface successfully, the function CPM\_InitMaster will be used to arrange the resources, create threads, and configure CAN controller. Then, users need to use the function CPM\_AddNode to install at least one CANopen device into the node list.

If the function CPM\_InitMaster and CPM\_AddNode has been executed, the communication services (NMT, SYNC, EMCY, SDO, and PDO services) can be used at any time before calling the function CPM\_ShutdownMaster because the function CPM\_ShutdownMaster will stop all process created by the function CPM\_InitMaster. Finally, when users want to finish their program, don't forget to execute the function CPM\_CloseBoard to release all resources and stop using the CAN card.

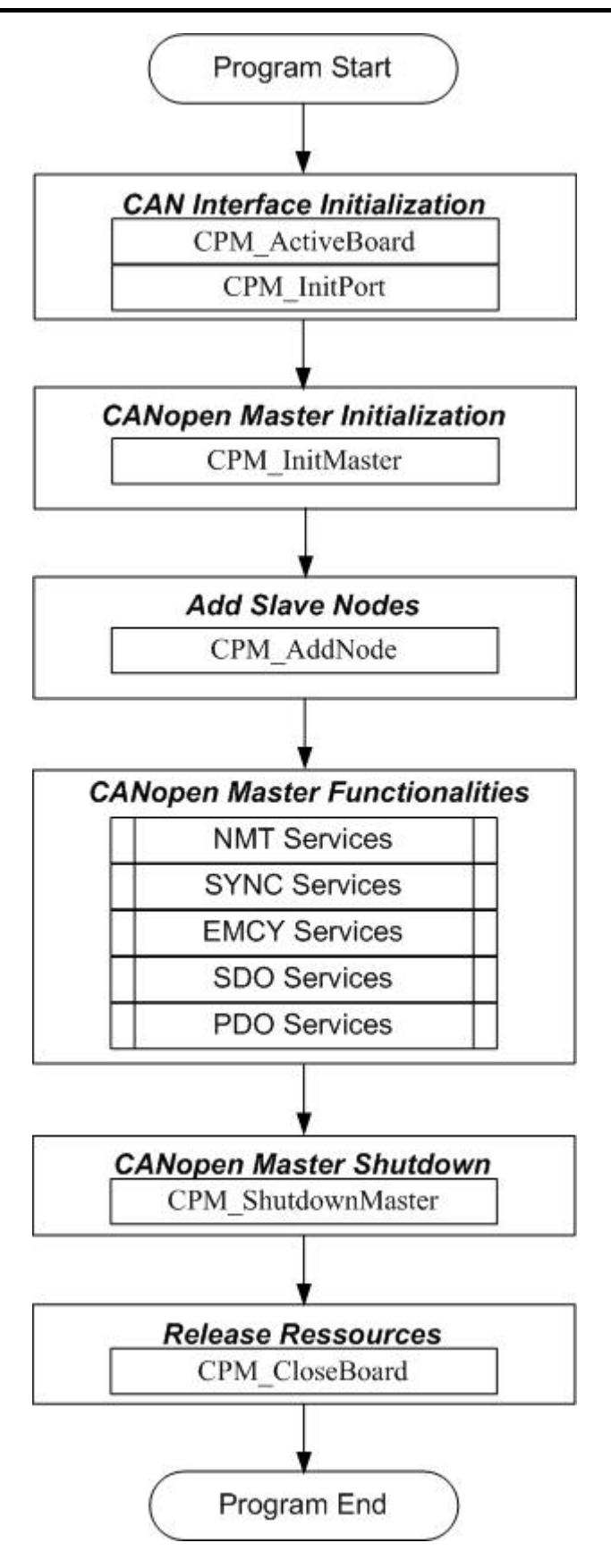

**Figure 3.1 Main programming sequences** 

#### *CAN Interface Initialization and Resource Release*

Before using the CANopen master Initialization functionality, users need to call the functions CPM\_ActiveBoard and CPM\_InitPort firstly. If the CANopen master application is closed, the function CPM\_CloseBoard is needed to release the system resources*.* 

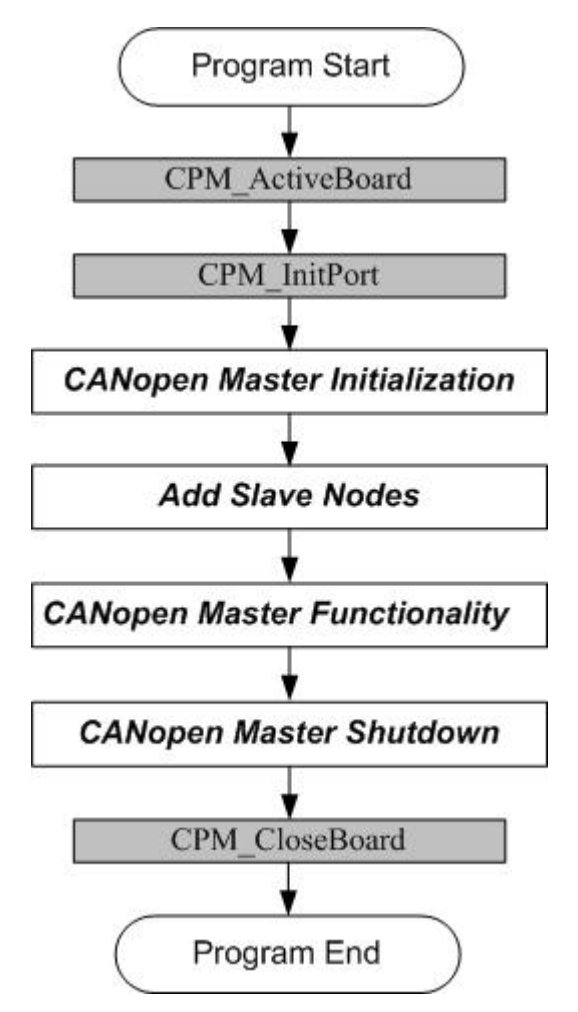

**Figure 3.2 Initialize interface flow chart**

#### *Initialization and Shutdown of the CANopen Master*

After initializing the CAN interface, the CANopen master functionalities are started up by using the function CPM\_InitMaster. Calling the function CPM\_InitMaster will configure the CAN controller of CAN card and initialize all of the components that will be used in the CANopen master functionalities. users need to use the function CPM\_AddNode to install at least one CANopen device into the node list. When users use the function CPM\_ShutdownMaster, all CANopen nodes in the node list will be removed. Then, the CANopen master based on the PISO-CAN200/400 CAN card will stop to work.

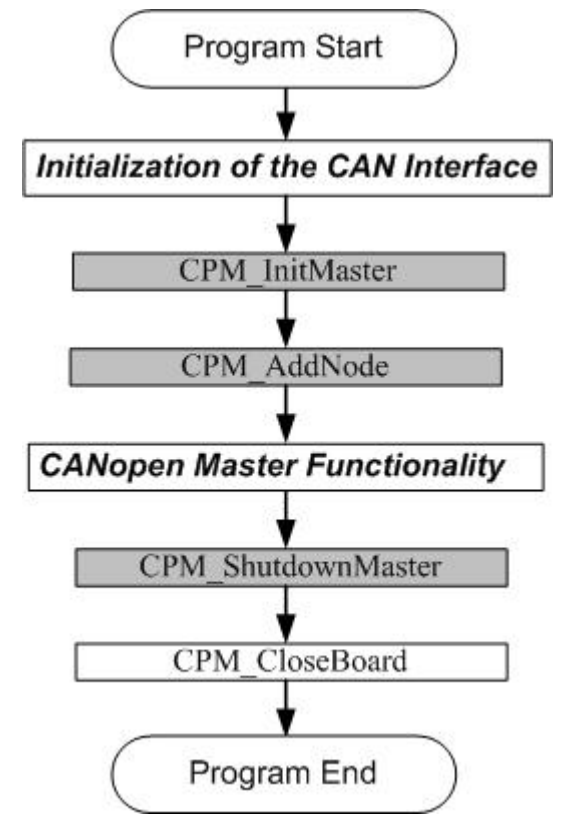

**Figure 3.3 CANopen Master Initialization/shutdown interface flowchart** 

# <span id="page-26-0"></span>**3.4 Communication Services Introduction**

#### *NMT Services*

The CANopen Master Library provides several NMT services functions, such as the functions CPM\_AddNode, CPM\_RemoveNode, CPM\_NMTChangeState, CPM\_NMTGetState, and CPM\_NMTGuarding. As the prerequisite for the master, the slave nodes have to be registered by CPM\_AddNode function with providing its Node-ID. The registered slave nodes can be individually removed from the node list by the function CPM\_RemoveNode. Through NMT services, the NMT Master controls the state of the slave. Table 4.1 is the command value and corresponding NMT command for the input parameters of the function CPM\_NMTChangeState. When using the function CPM\_NMTGetState, the slave status value and their descriptions are shown in the table 4.2. The Node Guarding protocol is implemented via the function CPM\_NMTGuarding. If the slave nodes are in the node list, users can change the node guarding parameters defined in the slave nodes by calling the function CPM\_NMTGuarding.

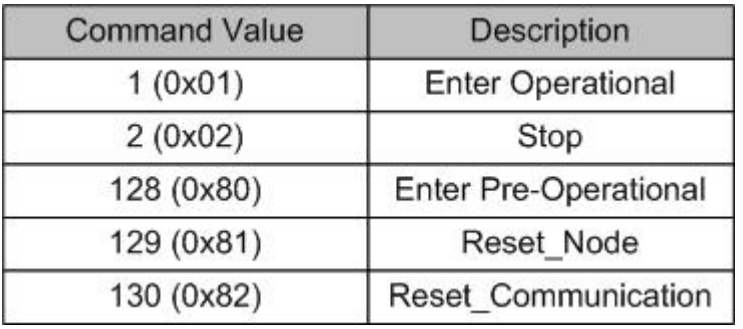

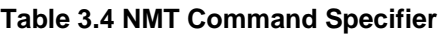

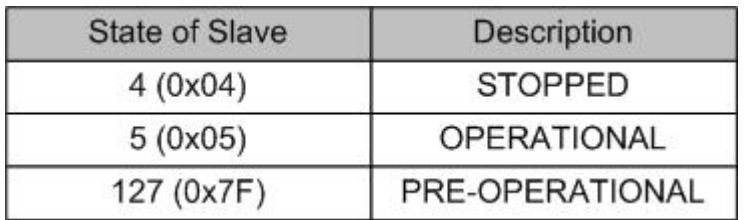

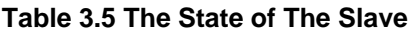

#### *SDO Services*

Initiate SDO download or Initiate SDO upload protocol is used when SDO data length 4 bytes. These two protocols are handled by the functions CPM\_SDOReadData and CPM\_SDOWriteData with parameter bBlock = 0. If the SDO message data length 4 bytes, using these two functions described above will return the value CPM\_ReadSegment or CPM\_WriteSegment. In this case, users must use the SDO segment protocol to finish the SDO transmission. The SDO segment protocol can be handled by using the functions CPM\_SDOReadSegment and CPM\_SDOWriteSegment. If users call the function CPM\_SDOReadData or CPM\_SDOWriteData with parameter bBlock = 1, these two functions will return the values CPM\_ReadBlock or CPM\_WriteBlock. Then, the function CPM\_SDOReadBlock or CPM\_SDOWriteBlock must be used to handle the SDO block protocol whether the SDO data length exceeds 4 bytes or not.

CPM\_SDOAbortTransmission function can abort a pending SDO transfer at any time. Applying the abort service will have no confirmation from the salve device.

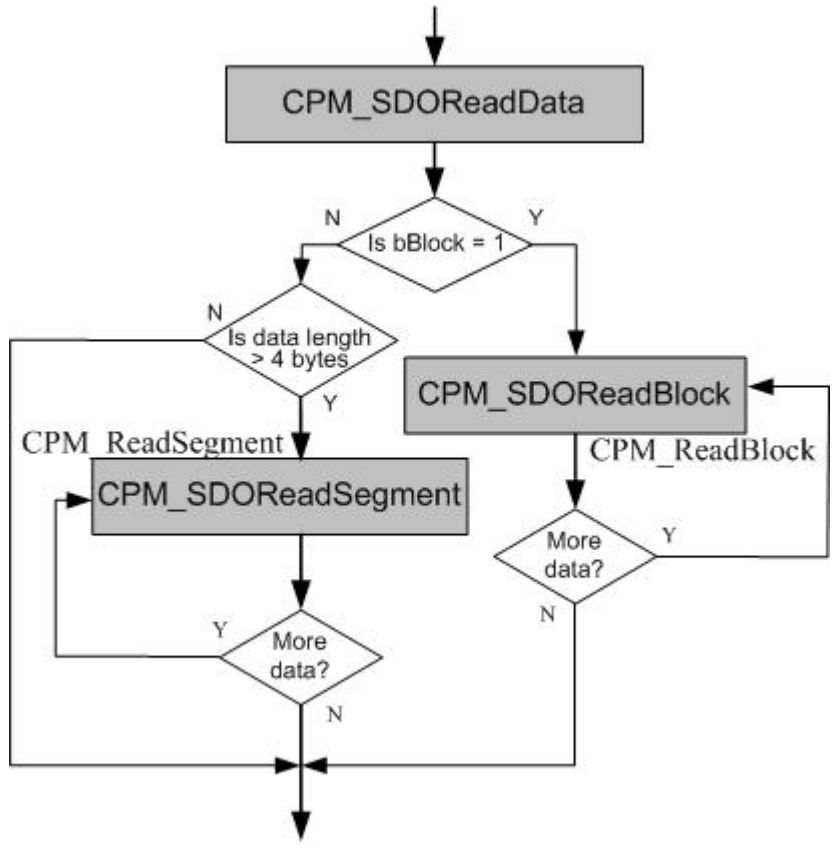

**Figure 3.4 SDO upload flow chart** 

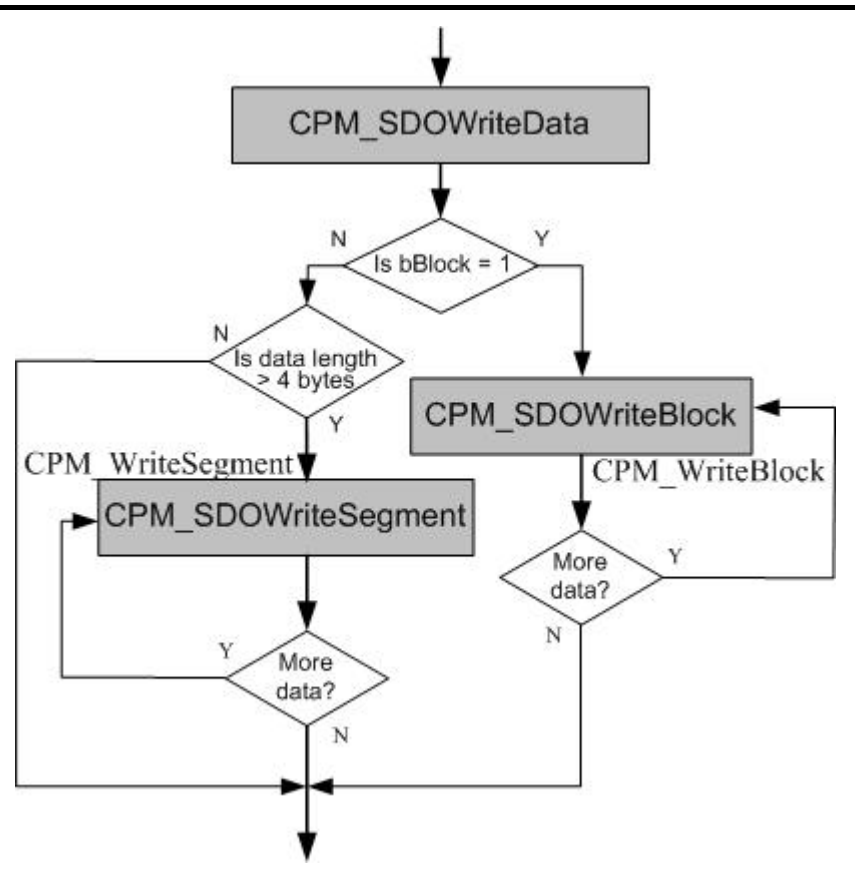

**Figure 3.5 SDO download flow chart** 

#### *PDO Services*

The function CPM\_MappingPDO is used for setting TPDOs or RPDOs mapping object. Each PDO object supports 0~8 application objects. These application objects defined in the CANopen specification DS401 are mapped to the DI/DO/AI/AO channels. After calling the function CPM\_MappingPDO, users need to implement the function CPM\_InstallPDO to activate the PDO communication object. If the PDO communication object is not needed no more, use the function CPM\_RemovePDO to remove it.

The PDOs data are written to the PDO buffer by using the function CPM\_WritePDO. This function can write all PDO 8-byte data or write some part of PDO 8-byte data. If users write some part of the PDO data, the other part of the PDO data will not be changed. When some device response the PDO data, users can use the function CPM\_ResponsePDO to read these data stored in the PDO buffer.

In CANopen specification, users can get the TxPDOs data by applying the remote transmit request CAN frame. In this case, the function CPM\_RemotePDO is needed.

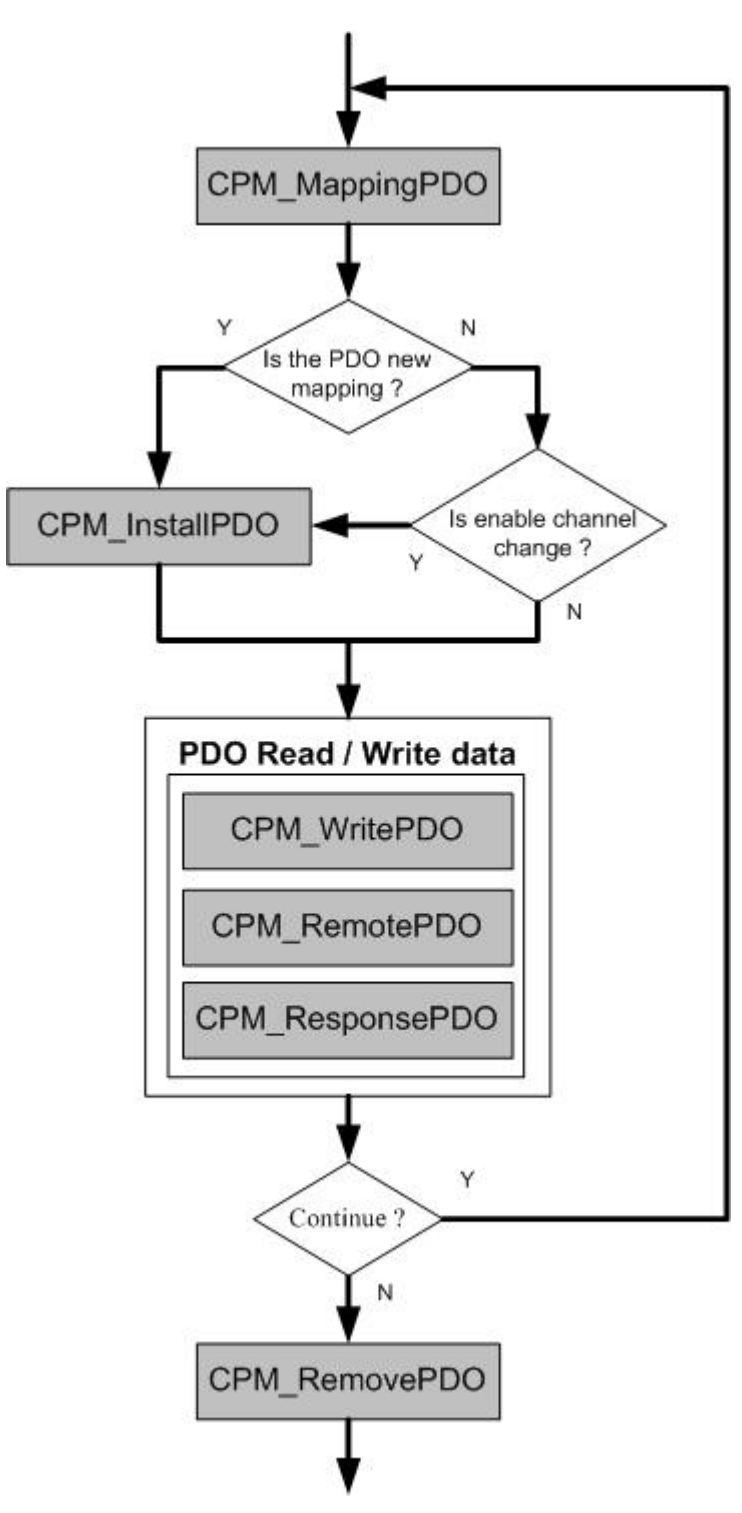

**Figure 3.6 PDO flow chart** 

#### *SYNC Services*

Calling the function CPM SendSYNC starts the SYNC object transmission. The parameter dwSyncCycle of the function CPM\_SendSYNC can adjust the cycle period of SYNC COB-ID sent by master. This parameter range is from 0 to 4294967295ms. If the parameter dwSyncCycle is set to 0, the SYNC object transmission will be stopped.

#### *EMCY Services*

Emergency objects are triggered by the occurrence of a device internal error situation. When the master receives the emergency messages (EMCY messages) from the slaves, the EMCY message will be saved in the software buffer. Then, users need to call the function CPM\_ReadEMCY to get the EMCY messages from the software buffer.

# <span id="page-31-0"></span>**3.5 Function Description**

### **3.5.1 CPM\_GetVersion**

### $\bullet$  Description:

This function is used to obtain the version information of PISOCANCPM.dll driver.

### $\bullet$  Syntax:

float CPM\_GetVersion(void)

#### **•** Parameter:

None

### **•** Return:

DLL library version information.

### <span id="page-32-0"></span>**3.5.2 CPM\_ActiveBoard**

### $\bullet$  Description:

The function can activate the PISO-CAN 200/400. It must be called once before using other functions of PISOCANCPM.dll.

### $\bullet$  Syntax:

WORD CPM\_ActiveBoard(BYTE bBoardNo)

#### **•** Parameter:

**bBoardNo:** [input] PISO-CAN200/400 board number (0~7)

### **e** Return:

**CPM\_NoError CPM\_DriverError CPM\_BoardNumberError CPM\_ActiveBoardError CPM\_InstallIrqFailure**

### <span id="page-33-0"></span>**3.5.3 CPM\_CloseBoard**

### $\bullet$  Description:

The function can close the kernel driver and release the system resource. It must be called once before exiting the users' master application program. Or, the system resources may be occupied, and the next time to call the function CPM\_ActiveBoard may fail.

### • Syntax:

WORD CPM\_CloseBoard(BYTE bBoardNo)

### Parameter:

**bBoardNo:** [input] PISO-CAN200/400 board number (0~7)

### z **Return:**

**CPM\_NoError CPM\_DriverError CPM\_BoardNumberError CPM\_ActiveBoardError CPM\_DisableRxIrqFailure CPM\_RemoveIrqFailure** 

### <span id="page-34-0"></span>**3.5.4 CPM\_InitPort**

# z **Description:**

The function can initiate the CAN controller and return a handle value for this CAN channel.

# Syntax:

WORD CPM\_InitPort(BYTE bBoardNo, BYTE bPort, CANChannelStruct \*Handle)

### **Parameter:**

**bBoardNo:** [input] PISO-CAN200/400 board number (0~7) **bPort:** [input] CAN port number (0~1 for PISO-CAN200 CAN card, 0~3 PISO-CAN400 CAN card) **\*Handle:** [output] The pointer of the structure CANChannelStruct. This structure is defined as following

> typedef struct { BYTE bBoardNo; BYTE bPort; } CANChannelStruct;

bBoardNo**:** Save the parameter **bBoardNo** of the function CPM\_InitPort to the struct CANChannelStruct. bPort**:** Save the parameter **bPort** of the function CPM\_InitPort to the struct CANChannelStruct.

z **Return:** 

**CPM\_NoError CPM\_DriverError CPM\_BoardNumberError CPM\_PortNumberError CPM\_ActiveBoardError CPM\_InitError** 

### <span id="page-35-0"></span>**3.5.5 CPM\_InitMaster**

### z **Description:**

This function must be applied when configuring the CAN controller and initialize the master. After calling this function, the CAN receive interrupt will be enable. Then, the CANopen master can start to control the CANopen slave devices.

### **Syntax:**

WORD CPM\_InitMaster(CANChannelStruct \*Handle, CPMConfigStruct \*CanConfig, WORD wTimeOut)

#### Parameter:

**\*Handle:** [input] CAN channel handle pointer returned from the function CPM\_InitPort.

**WTimeOut:** [input] SDO timeout value. It is calculated since master sends a SDO message until slave responses the SDO message.

**\*CanConfig:** [input] The pointer of the structure CPMConfigStruct. This structure is defined as following

> typedef struct cpmconfig { BYTE AccCode[4]; BYTE AccMask[4]; BYTE BaudRate; } CPMConfigStruct;

AccCode[4]: Acceptance code for CAN controller. AccMask[4]: Acceptance mask for CAN controller.
#### **BaudRate:**

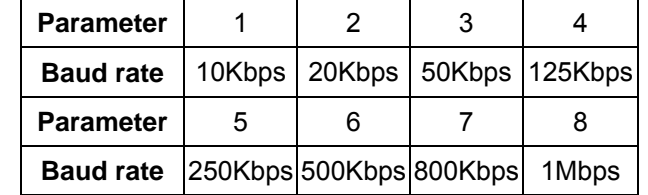

#### **e** Return:

**CPM\_NoError** 

**CPM\_DriverError** 

**CPM\_BoardNumberError** 

**CPM\_PortNumberError** 

**CPM\_ActiveBoardError** 

**CPM\_InitError** 

**CPM\_SoftResetError** 

**CPM\_SetACRError** 

**CPM\_SetAMRError** 

**CPM\_SetBaudRateError** 

**CPM\_ConfigError** 

**CPM\_EnableRxIrqFailure** 

**CPM\_MasterInitErr** 

**CPM\_CreateThreadErr** 

**CPM\_ResumeThreadErr**

## **3.5.6 CPM\_ShutdownMaster**

#### $\bullet$  Description:

Execute the function CPM\_ShutdownMaster to release the resource used by the CANopen master program.

#### $\bullet$  Syntax:

WORD CPM\_ShutdownMaster (CANChannelStruct \*Handle)

#### z **Parameter:**

**\*Handle:** [input] CAN channel handle pointer returned from the function CPM\_InitPort.

### z **Return:**

**CPM\_NoError CPM\_DriverError CPM\_ActiveBoardError CPM\_SuspendThreadErr** 

## **3.5.7 CPM\_AddNode**

### **•** Description:

The function CPM\_AddNode can add a CANopen slave with Node ID, bNodeID, into the master node list. The added node can be removed from the master node list by the function CPM\_RemoveNode. By the way, all of the added nodes are removed automatically when the function CPM\_ShutdownMaster is used*.*

### Syntax:

WORD CPM\_AddNode(CANChannelStruct \*Handle, BYTE bNodeID)

## z **Parameter:**

**\*Handle:** [input] CAN channel handle pointer returned from the function CPM\_InitPort. **BNodeID**: [input] Slave device Node-ID (1~127).

### z **Return:**

**CPM\_NoError CPM\_BoardNumberError CPM\_PortNumberError CPM\_ActiveBoardError CPM\_ConfigError CPM\_TransmitBufferLocked CPM\_TransmitIncomplete CPM\_MasterInitErr CPM\_NodeAddErr CPM\_NodeIDDoesExist CPM\_NodeIdOverRange CPM\_SlaveStateErr CPM\_Timeout** 

## **3.5.8 CPM\_RemoveNode**

### $\bullet$  Description:

The function CPM\_RemoveNode removes the slave with the Node-ID bNodeID from node list of the node manager. It requires a valid Node-ID, which has installed by the function CPM\_AddNode before.

## Syntax:

WORD CPM\_RemoveNode(CANChannelStruct \*Handle, BYTE bNodeID)

#### **Parameter:**

**\*Handle:** [input] CAN channel handle pointer returned from the function CPM\_InitPort. **BNodeID**: [input] Slave device Node-ID (1~127).

### z **Return:**

**CPM\_NoError CPM\_ActiveBoardError CPM\_MasterInitErr CPM\_NodeRemoveErr CPM\_NodeIDDoesNotExist CPM\_NodeIdOverRange** 

## **3.5.9 CPM\_NMTChangeState**

## z **Description:**

The function CMP\_NMTChangeState is used to change the state of a slave. If the slave state is changed to reset node state by using this function, this slave node-id will be removed from node list.

## Syntax:

WORD CPM\_NMTChangeState(CANChannelStruct \*Handle, BYTE bNodeID, BYTE bState)

## **Parameter:**

**\*Handle:** [input] CAN channel handle pointer returned from the function CPM\_InitPort.

**BNodeID:** [input] Slave device Node-ID (1~127). Set this parameter to 0 to indicate all slave devices.

**BState:** [input] NMT command specifier.

- **1:** start
- **2:** stop
- **128:** enter PRE-OPERATIONAL
- **129:** Reset\_Node
- **130: Reset Communication**

## z **Return:**

- **CPM\_NoError**
- **CPM\_BoardNumberError**
- **CPM\_PortNumberError**
- **CPM\_ActiveBoardError**
- **CAN\_ConfigError**
- **CAN\_TransmitBufferLocked**
- **CAN\_TransmitIncomplete**
- **CPM\_MasterInitErr**
- **CPM\_NodeIDDoesNotExist**
- **CPM\_NodeIdOverRange**

## **3.5.10 CPM\_NMTGetState**

### **•** Description:

The function CMP\_NMTGetState can get the NMT state from slave.

### $\bullet$  Syntax:

WORD CPM\_NMTGetState(CANChannelStruct \*Handle, BYTE bNodeID, BYTE \*bState)

## z **Parameter:**

**\*Handle:** [input] CAN channel handle pointer returned from the function CPM\_InitPort.

**BNodeID:** [input] Slave device Node-ID (1~127). **\*bState:** [output] The state of the slave.

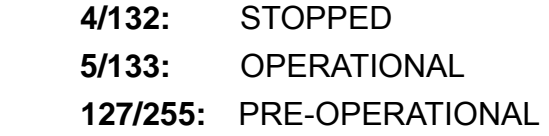

z **Return:** 

**CPM\_NoError CPM\_BoardNumberError CPM\_PortNumberError CPM\_ActiveBoardError CAN\_ConfigError CAN\_TransmitBufferLocked CAN\_TransmitIncomplete CPM\_MasterInitErr CPM\_NodeIDDoesNotExist CPM\_NodeIdOverRange CPM\_Timeout** 

## **3.5.11 CPM\_NMTGuarding**

## z **Description:**

Use the function CMP\_NMTGuarding to set Guard Time and Life Time Factor of the specific slave with node-ID bNodeID. Then, the master will send the Guarding message to slave device automatically. If the master or slave device doesn't receive the Guarding message in the Node Life time (Node Life time = dwGuardTime \* bLifeTimeFactor), both the master and slave will be triggered to send the EMCY message.

## $\bullet$  Syntax:

WORD CPM\_NMTGuarding(CANChannelStruct \*Handle,

BYTE bNodeID, WORD wGuardTime, BYTE bLifeTimeFactor, DWORD dwSendGuardTime)

## Parameter:

**\*Handle:** [input] CAN channel handle pointer returned from the function CPM\_InitPort. **BNodeID:** [input] Slave device Node-ID (1~127). **WGuardTime:** [input] Guard Time (1 ~ 65535). **BLifeTimeFactor:** [input] Life Time Factor (1 ~ 255). **DwSendGuardTime:** [input] The Guard message send from master.

- z **Return:** 
	- **CPM\_NoError CPM\_BoardNumberError CPM\_PortNumberError CPM\_ActiveBoardError CAN\_ConfigError CAN\_TransmitBufferLocked CAN\_TransmitIncomplete CPM\_MasterInitErr CPM\_NodeIDDoesNotExist**

**CPM\_NodeIdOverRange CPM\_CreateThreadErr CPM\_SlaveStateErr CPM\_Timeout** 

## **3.5.12 CPM\_SDOReadData**

### z **Description:**

Before calling the function CPM\_SDOReadDat, the function CPM\_InitMaster is needed. The function CPM\_SDOReadData is useful to the SDO upload from a specific slave. When users use this function, pass the salve device node-id, bNodeID, and upload mode into this function. When calling this function, the pre-define SDO communication object ID will be used to send out a SDO message.

The upload mode parameter bBlock of the function CPM\_SDOReadData has two different kind of value. There are shown below.

- 1 bBlock = 0: If the total data size does not exceed 4 bytes. The function CPM\_SDOReadData will return the value CPM Noerror. Then, the SDO transmission is finished. If the data size does exceed 4 bytes, it will return the value CPM ReadSegment. In this case, users need to use the function CPM\_SDOReadSegment to continue the SDO transmission.
- 2 bBlock = 1: This function will return the value CPM\_ReadBlock, and the SDO Block upload protocol is used. Therefore, users need to call the function CPM\_SDOReadBlock to continue the SDO transmission.

## Syntax:

WORD CPM\_SDOReadData(CANChannelStruct \*Handle, BYTE bNodeID, WORD wIndex, BYTE bSubIndex, PacketStruct \*pRData, DWORD \*Rsize, BYTE bBlock)

Parameter:

**\*Handle:** [input] CAN channel handle pointer returned from the function CPM\_InitPort. **BNodeID**: [input] Slave device Node-ID (1~127). **WIndex:** [input] SDO index in the object dictionary. **BSubIndex:** [input] SDO subindex in the object dictionary. **\*pRData:** [output] SDO data respond from the specific slave device. **\*Rsize:** [output] Total data size. **bBlock:** [input] Using SDO Block protocol.

### z **Return:**

**CPM\_NoError** 

**CPM\_BoardNumberError** 

**CPM\_PortNumberError** 

**CPM\_ActiveBoardError** 

**CAN\_ConfigError** 

**CAN\_TransmitBufferLocked** 

**CAN\_TransmitIncomplete** 

**CPM\_MasterInitErr** 

**CPM\_NodeIDDoesNotExist** 

**CPM\_NodeIdOverRange** 

**CPM\_SlaveStateErr** 

**CPM\_ReadSegment**

**CPM\_ReadBlock** 

## **3.5.13 CPM\_SDOReadSegment**

## **•** Description:

The method is called when the value CPM\_ReadSegment is returned from the functions CPM\_SDOReadData or CPM\_SDOReadSegment. If SDO data size is more than 7 bytes, the CPM\_SDOReadData or CPM\_SDOReadSegment function will also return the value CPM\_ReadSegment.

## Syntax:

WORD CPM\_SDOReadSegment(CANChannelStruct \*Handle,

BYTE bNodeID, PacketStruct \*pRData)

## z **Parameter:**

**\*Handle:** [input] CAN channel handle pointer returned from the function CPM\_InitPort. **BNodeID**: [input] Slave device Node-ID (1~127).

**\*pRData:** [output] Segment data uploaded from the slave device.

## z **Return:**

**CPM\_NoError CPM\_BoardNumberError CPM\_PortNumberError CPM\_ActiveBoardError CAN\_ConfigError CAN\_TransmitBufferLocked CAN\_TransmitIncomplete CPM\_MasterInitErr CPM\_NodeIDDoesNotExist** 

**CPM\_NodeIdOverRange** 

**CPM\_SlaveStateErr** 

**CPM\_ReadSegment**

## **3.5.14 CPM\_SDOReadBlock**

## z **Description:**

When the parameter bBlock of the function CPM\_SDOReadData is 1, the function CPM\_SDOReadData will return the value CPM\_ReadBlock. However, if users send or receive the SDO message whose data size is more then 127 segments (127 \* 7 bytes), the function CPM\_SDOReadBlock also returns the value CPM\_ReadBlock. In these two cases, the function CPM\_SDOReadBlock is needed.

## $\bullet$  Syntax:

WORD CPM\_SDOReadBlock(CANChannelStruct \*Handle, BYTE bNodeID, BYTE \*pRData)

## z **Parameter:**

**\*Handle:** [input] CAN channel handle pointer returned from the function CPM\_InitPort. **BNodeID**: [input] Slave device Node-ID (1~127). **\*pRData:** [output] At most 127 \* 7 bytes of block data to be uploaded.

## z **Return:**

**CPM\_NoError CPM\_BoardNumberError CPM\_PortNumberError CPM\_ActiveBoardError CAN\_ConfigError CAN\_TransmitBufferLocked CAN\_TransmitIncomplete CPM\_MasterInitErr CPM\_NodeIDDoesNotExist CPM\_NodeIdOverRange CPM\_SlaveStateErr CPM\_ReadBlock CPM\_ReadDataError** 

## **3.5.15 CPM\_SDOWriteData**

### z **Description:**

The function CPM\_SDOWriteData can send out a SDO message to specific salve device. This procedure is also called download SDO message. The parameter bNodeID of the function CPM\_SDOWriteData is used to point which slave device will receive this SDO message. Because the data length of each object dictionary's object is different, users need to use different kind of SDO protocol when reading the object dictionary's object. The function CPM\_SDOWriteData has two kinds of SDO download mode. The SDO download mode is decided by the parameter bBlock, and these two modes are shown below:

- 1 bBlock = 0: If the total data size of the object dictionary's object does not exceed 4 bytes. The function CPM\_SDOWriteData will return the value CPM\_Noerror. Otherwise, it will return the value CPM\_WriteSegment.
- 2 bBlock = 1: The SDO Block download protocol is used and the function CPM SDOWriteData returns the value CPM\_WriteBlock.

Calling CPM\_SDOWriteData requires a master (CPM\_InitMaster).

### Syntax:

WORD CPM\_SDOWriteData(CANChannelStruct \*Handle,

BYTE bNodeID, WORD wIndex, BYTE bSubIndex, DWORD dwDataSize, PacketStruct \*pRData, BYTE \*bpData, BYTE bBlock)

## z **Parameter:**

**\*Handle:** [input] CAN channel handle pointer returned from the function CPM\_InitPort.

**bNodeID:** [input] Slave device Node-ID (1~127). **wIndex:** [input] The index value of the object dictionary's object. **bSubIndex:** [input] The subindex value of the object dictionary's object. **dwDataSize:** [input] Total data size to be written. **\*pRData:** [output] SDO data respond from the specific slave device. **\*bpData:** [input] The SDO Data which will be downloaded. (This parameter is useless when the parameter dwDataSize is over than 4 or the parameter bBlock is set to1). **bBlock:** [input] SDO download mode.

### z **Return:**

**CPM\_NoError CPM\_BoardNumberError** 

**CPM\_PortNumberError** 

**CPM\_ActiveBoardError** 

**CAN\_ConfigError** 

**CAN\_TransmitBufferLocked** 

**CAN\_TransmitIncomplete** 

**CPM\_MasterInitErr** 

**CPM\_NodeIDDoesNotExist** 

**CPM\_NodeIdOverRange** 

**CPM\_SlaveStateErr** 

**CPM\_WriteSegment**

**CPM\_WriteBlock** 

**CPM\_DataSizeRangeErr** 

## **3.5.16 CPM\_SDOWriteSegment**

## z **Description:**

When the function CPM\_SDOWriteData returns the value CPM\_WriteSegment, the function CPM\_SDOWriteSegment must be called to continue the SDO segment download protocol. Afterwards, if the function CPM\_SDOWriteSegment still returns the value CPM\_WriteSegment, the function CPM\_SDOWriteSegment must be used again.

## $\bullet$  Syntax:

WORD CPM\_SDOWriteSegment(CANChannelStruct \*Handle,

BYTE bNodeID, PacketStruct \*pRData, BYTE \*bpData)

## **Parameter:**

**\*Handle:** [input] CAN channel handle pointer returned from the function CPM\_InitPort.

**bNodeID:** [input] Slave device Node-ID (1~127).

**\*pRData:** [output] SDO segment data responded from the slave device. **\*bpData:** [input] The SDO Data which will be downloaded. The SDO data length can't exceed one segment.

## z **Return:**

**CPM\_NoError** 

**CPM\_BoardNumberError** 

**CPM\_PortNumberError** 

**CPM\_ActiveBoardError** 

**CAN\_ConfigError** 

**CAN\_TransmitBufferLocked** 

**CAN\_TransmitIncomplete** 

**CPM\_MasterInitErr** 

**CPM\_NodeIDDoesNotExist** 

**CPM\_NodeIdOverRange** 

**CPM\_WriteSegment CPM\_SlaveStateErr CPM\_Timeout** 

## **3.5.17 CPM\_SDOWriteBlock**

## z **Description:**

When the parameter bBlock of the function CPM\_SDOWriteData is set to 1, the function CPM SDOWriteData will return the value CPM\_WriteBlock, and the function CPM\_SDOWriteBlock must be used to continue the SDO block download protocol. If the data length of download SDO data is more then one block size defined by the function CMP\_SDOWriteData, this function must be called again.

## $\bullet$  Syntax:

WORD CPM\_SDOWriteBlock(CANChannelStruct \*Handle,

BYTE bNodeID, BYTE \*pAckseq, BYTE \*bpData)

## z **Parameter:**

**\*Handle:** [input] CAN channel handle pointer returned from the function CPM\_InitPort.

**bNodeID:** [input] Slave device Node-ID (1~127).

**\*pAckseq:** [output] Last segment sequence number that was received successfully during the last block download.

**\*bpData:** [input] The SDO Data which will be downloaded. The SDO data length can't exceed one block.

z **Return:** 

**CPM\_NoError CPM\_BoardNumberError** 

- **CPM\_PortNumberError**
- **CPM\_ActiveBoardError**
- **CAN\_ConfigError**
- **CAN\_TransmitBufferLocked**
- **CAN\_TransmitIncomplete**
- **CPM\_MasterInitErr**
- **CPM\_NodeIDDoesNotExist**
- **CPM\_NodeIdOverRange**

**CPM\_SlaveStateErr CPM\_WriteBlock CPM\_WriteDataError CPM\_DataSizeRangeErr CPM\_Timeout** 

PISO-CAN200/PISO-CAN400 CANopen master library user manual (ver. 1.00, Aug/16/2005) ------54

## **3.5.18 CPM\_SDOAbortTransmission**

## **•** Description:

Call the function CMP\_SDOAbortTransmission to cancel the SDO transmission. The parameter bNodeID is used to specify which SDO communication will be terminated between the master and the specific salve device. The function will not give any acknowledge to the master.

## Syntax:

WORD CPM\_SDOAbortTransmission(CANChannelStruct \*Handle, BYTE bNodeID)

## z **Parameter:**

**\*Handle:** [input] CAN channel handle pointer returned from the function CPM\_InitPort. **bNodeID:** [input] Slave device Node-ID (1~127).

### z **Return:**

**CPM\_NoError CPM\_BoardNumberError CPM\_PortNumberError CPM\_ActiveBoardError CAN\_ConfigError CAN\_TransmitBufferLocked CAN\_TransmitIncomplete CPM\_MasterInitErr CPM\_NodeIDDoesNotExist CPM\_NodeIdOverRange CPM\_SlaveStateErr** 

## **3.5.19 CPM\_InstallPDO**

## z **Description:**

After CPM\_PDOMapping function, call the function CPM\_InstallPDO to install a PDO object in the CANopen Master Library stack. If the slave device has defined the default PDO object, it will be installed when the function CPM\_AddNode is called.

## • Syntax:

WORD CPM\_InstallPDO(CANChannelStruct \*Handle, BYTE bNodeID, BYTE TxRxType, DWORD dwCobId, BYTE bTransmitType, WORD wInhibitime, WORD wEventTimer, BYTE bEnableChannel)

## z **Parameter:**

**\*Handle:** [input] CAN channel handle pointer returned from the function CPM\_InitPort. **bNodeID:** [input] Salve device Node-ID (1~127). **TxRxType:** [input] PDO type (0: for receive PDO, 1: for transmit PDO). **dwCobId:** [input] COB-ID used by the PDO object. **bTransmitType:** [input] PDO transmission type (0 ~ 255). **wInhibitime:** [input] PDO inhibit time (0 ~ 65535 ms)(not used for RPDO). **wEventTimer:** [input] PDO event timer ( 0 ~ 65535 ms). **bEnableChannel:** [input] Number of mapped application objects in PDO  $(0 - 8)$ .

z **Return:** 

**CPM\_NoError CPM\_BoardNumberError CPM\_PortNumberError CPM\_ActiveBoardError CAN\_ConfigError CAN\_TransmitBufferLocked CAN\_TransmitIncomplete** 

**CPM\_MasterInitErr** 

**CPM\_NodeIDDoesNotExist** 

**CPM\_NodeIdOverRange** 

**CPM\_AllPDOareUsing** 

**CPM\_PDOInstallErr** 

**CPM\_CobIdNotRxPDO** 

**CPM\_CobIdNotTxPDO** 

**CPM\_MappingEnableErr** 

**CPM\_SlaveStateErr** 

## **3.5.20 CPM\_MappingPDO**

## z **Description:**

This function can set the PDO mapping objects*.* If users use this function to define the PDO mapping object with the PDO COB-ID that is not installed by using the function CPM\_InstallPDO, this PDO mapping object will be useless.

## **Syntax:**

WORD CPM\_MappingPDO(CANChannelStruct \*Handle, BYTE bNodeID, BYTE TxRxType, DWORD dwCobId, BYTE bChannel, BYTE \*MappingData)

## z **Parameter:**

**\*Handle:** [input] CAN channel handle pointer returned from the function CPM\_InitPort. **bNodeID:** [input] Slave device Node-ID (1~127). **TxRxType:** [input] Receive or Transmit PDO parameter (0: Rx, 1: Tx). **dwCobId:** [input] COB-ID used by the PDO object. **bChannel:** [input] PDO mapping for the nth application object to be mapped (at most is 8). **\*MappingData:** [input] 4 bytes data of mapped.

### z **Return:**

**CPM\_NoError** 

**CPM\_BoardNumberError** 

**CPM\_PortNumberError** 

**CPM\_ActiveBoardError** 

**CAN\_ConfigError** 

**CAN\_TransmitBufferLocked** 

**CAN\_TransmitIncomplete** 

**CPM\_MasterInitErr** 

**CPM\_NodeIDDoesExist** 

**CPM\_NodeIdOverRange** 

**CPM\_AllPDOareUsing CPM\_PDOSetError CPM\_SlaveStateErr CPM\_Timeout** 

## **3.5.21 CPM\_RemovePDO**

### **•** Description:

The function CPM\_RemovePDO can remove a TxPDO or RxPDO installed by the CPM\_InstallPDO.

## $\bullet$  Syntax:

WORD CPM\_RemovePDO(CANChannelStruct \*Handle, BYTE bNodeID, DWORD dwCobId)

#### **•** Parameter:

**\*Handle:** [input] CAN channel handle pointer returned from the function CPM\_InitPort. **bNodeID:** [input] Slave device Node-ID (1~127). **dwCobId:** [input] COB-ID used by the PDO object.

### z **Return:**

**CPM\_NoError CPM\_BoardNumberError CPM\_PortNumberError CPM\_ActiveBoardError CAN\_ConfigError CAN\_TransmitBufferLocked CAN\_TransmitIncomplete CPM\_MasterInitErr CPM\_NodeIDDoesExist CPM\_NodeIdOverRange CPM\_PDOSetError CPM\_PDORemoveErr CPM\_PDODoesNotExist CPM\_SlaveStateErr CPM\_Timeout** 

## **3.5.22 CPM\_WritePDO**

## z **Description:**

Call the function CPM\_WritePDO to send out a PDO message to the specific salve device. Before using this function, users need to use the function CPM\_InstallPDO to install the PDO object, and change the target slave device NMT state to the operational by using the function CPM\_ChangeState. If users just want to change some part of the PDO data sent before, use the parameter bOffset to set the data byte position which need to be modify, and use the parameters \*Data and bDataLen to point the data and data length which users want to modify.

## Syntax:

WORD CPM\_WritePDO(CANChannelStruct \*Handle, DWORD dwCobId, BYTE \*Data, BYTE bOffset, BYTE bDataLen)

## Parameter:

**\*Handle:** [input] CAN channel handle pointer returned from the function CPM\_InitPort. **dwCobId:** [input] COB-ID used by the PDO object. **\*Data:** [input] Data pointer to point the PDO data. **bOffset:** [input] The first PDO data byte position(0 ~ 7).

**bDataLen:** [input] data size of PDO Data (bDataLen + bOffset 8).

- z **Return:** 
	- **CPM\_NoError CPM\_BoardNumberError CPM\_PortNumberError CPM\_ActiveBoardError CAN\_ConfigError CAN\_TransmitBufferLocked CAN\_TransmitIncomplete CPM\_MasterInitErr**
	- **CPM\_PDODoesNotExist**

## **3.5.23 CPM\_RemotePDO**

#### **•** Description:

Use the function CPM\_RemotePDO to send a remote request PDO message to the slave device.

### $\bullet$  Syntax:

WORD CPM\_RemotePDO(CANChannelStruct \*Handle, DWORD dwCobId, PacketStruct \*pRData)

#### **•** Parameter:

**\*Handle:** [input] CAN channel handle pointer returned from the function CPM\_InitPort. **dwCobId:** [input] COB-ID used by the PDO object. **\*pRData:** [output] The PDO message received from the remote salve device.

#### z **Return:**

**CPM\_NoError CPM\_BoardNumberError CPM\_PortNumberError CPM\_ActiveBoardError CAN\_ConfigError CAN\_TransmitBufferLocked CAN\_TransmitIncomplete CPM\_MasterInitErr CPM\_PDODoesNotExist CPM\_Timeout** 

## **3.5.24 CPM\_ResponsePDO**

### z **Description:**

When users set the salve device to some PDO transmission type, the slave will return the PDO message automatically if some event is triggered or the event timer is time up. Call the function CPM\_ResponsePDO to read the PDO message which is received from the slave device and stored in the PDO software buffer. The buffer size of the PDO software buffer is 10 records. If the received PDO messages exceed 10 records without reading by the function CPM\_ResponsePDO, the oldest PDO message will be covered by the newest one. These received PDO messages include the PDO messages produced by Event Driven, Timer Driven, Remotely requested.

## Syntax:

WORD CPM\_ResponsePDO(CANChannelStruct \*Handle, PacketStruct \*pRData)

## Parameter:

**\*Handle:** [input] CAN channel handle pointer returned from the function CPM\_InitPort. **\*pRData:** [output] The PDO data responded from the slave device.

### z **Return:**

**CPM\_NoError CPM\_ActiveBoardError CPM\_NoResponse** 

## **3.5.25 CPM\_SendSYNC**

#### **•** Description:

Use the function CMP\_SendSYNC to send a SYNC message with specific COB-ID cyclically. If the parameter dwSyncCycle is 0, the SYNC message will be stopped.

### Syntax:

WORD CPM\_SendSYNC(CANChannelStruct \*Handle,

DWORD dwCobid, DWORD dwSyncCycle)

### **Parameter:**

**\*Handle:** [input] CAN channel handle pointer returned from the function CPM\_InitPort. **dwCobId:** [input] COB-ID used by the SYNC object. **dwSyncCycle:** [input] SYNC message transmission period.

### z **Return:**

**CPM\_NoError CPM\_ActiveBoardError CPM\_MasterInitErr CPM\_CreateThreadErr** 

## **3.5.26 CPM\_ReadEMCY**

### $\bullet$  Description:

When the salve detects an internal error, it will send an emergency message. The master library will receive this emergency message and store it in the software buffer. The function CPM\_ReadEMCY can return the emergency message stored in the buffer.

## **Syntax:**

WORD CPM\_ReadEMCY(CANChannelStruct \*Handle, PacketStruct \*pRData)

### z **Parameter:**

**\*Handle:** [input] CAN channel handle pointer returned from the function CPM\_InitPort.

**\*pRData:** [output] Emergency message data stored in the buffer.

### z **Return:**

**CPM\_NoError CPM\_ActiveBoardError CPM\_MasterInitErr CPM\_EMCYFIFOisEmpty**

# **4 Demo Programs for Windows**

After installing the CANopen Master Library correctly, users can see the demo programs on the folder DAQPro\PISO-CAN\CANopen\Demo. We provide the demos developed by three kinds of program development tools. These tools are BCB, VC++ and VB. When users open the Demo folder, the file architecture is shown as follows.

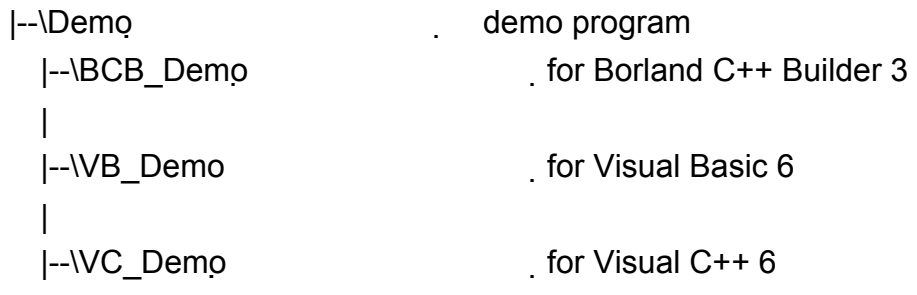

If users want to develop their own CANopen master programs by BCB, VC++ or VB, some library files are needed. The library files for the different program development tools locate in the different folder. They are shown below.

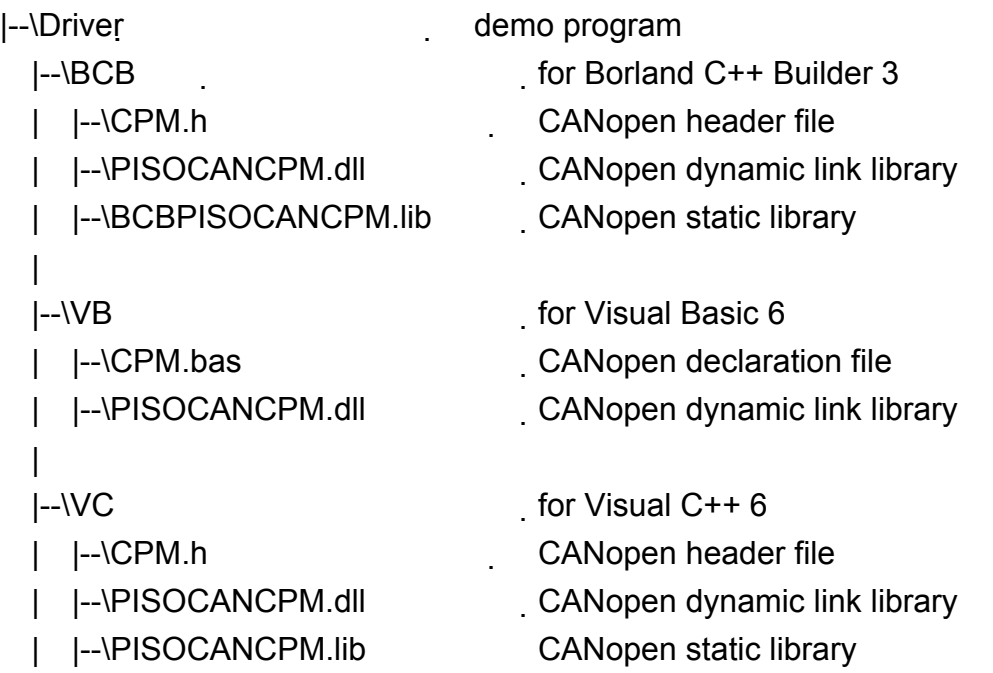

#### *A brief of the demo programs*

These demo programs are developed for demonstrating how to use the CANopen Master Library to apply the general CANopen communication protocol. These demo programs. These demos provide the SDO, PDO, NMT communication applications. Each communication protocol is achieved by using different functions of CANopen Master Library. The relationship between CANopen Master Library functions and CANopen communication protocols are display in the following description.

**NMT Services: CPM\_NMTChangeState, CPM\_NMTGuarding** 

**SDO Services: CPM\_SDOReadData, CPM\_SDOReadSegment, CPM\_SDOWriteData, CPM\_SDOWriteSegment** 

**PDO Services: CPM\_InstallPDO, CPM\_MappingPDO, CPM\_RemovePDO, CPM\_WritePDO, CPM\_RemotePDO, CPM\_ResponsePDO** 

## **4.1 Brief Introduction of the demo programs**

This section displays the demo program contour and the operation procedure for the demo programs. Because the BCB demo is similar with the VB demo, only the VB demo and VC++ demo will be introduced.

#### **BCB and VB Demo:**

When the demo starts to run, the demo user interface is shown below.

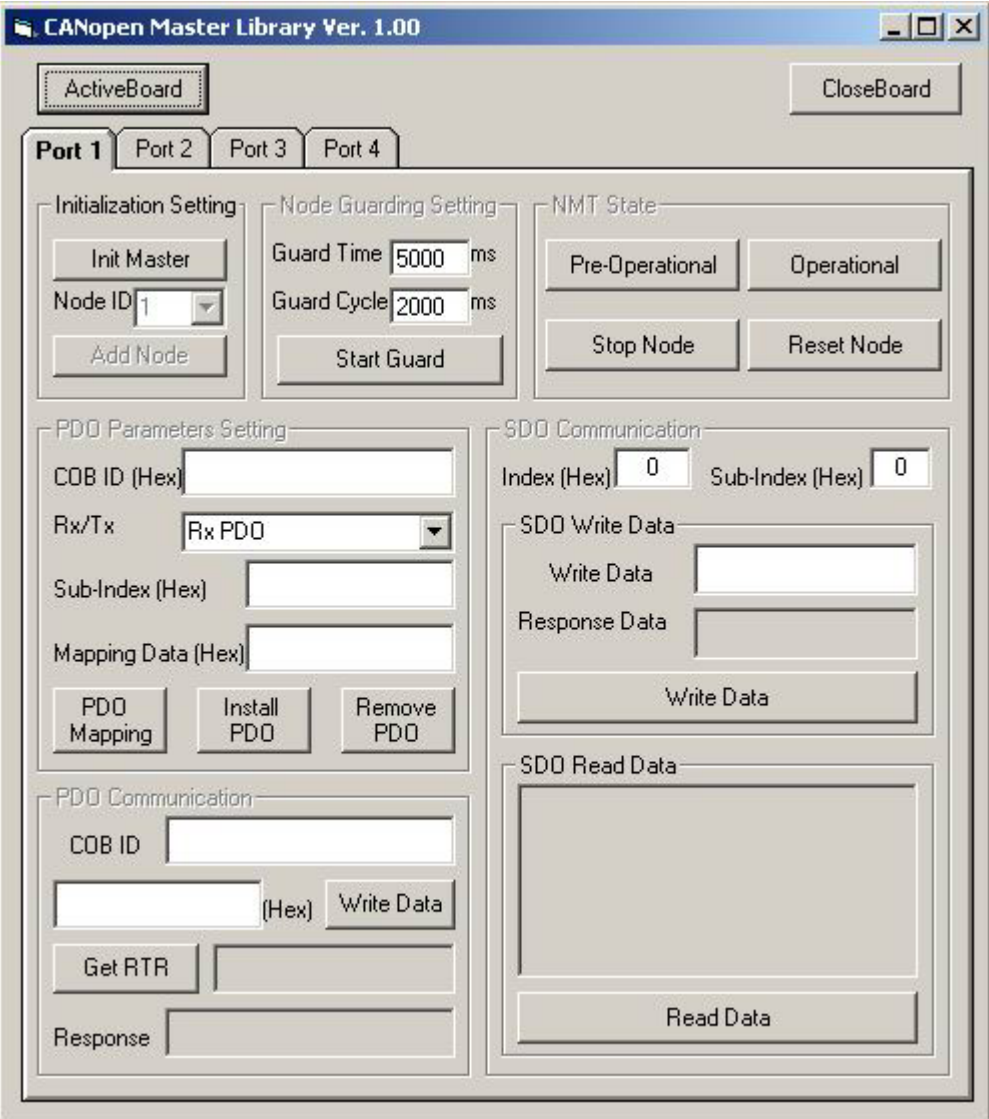

When the ActiveBoard button is clicked, the word of ActiveBoard will be changed into the bold word.

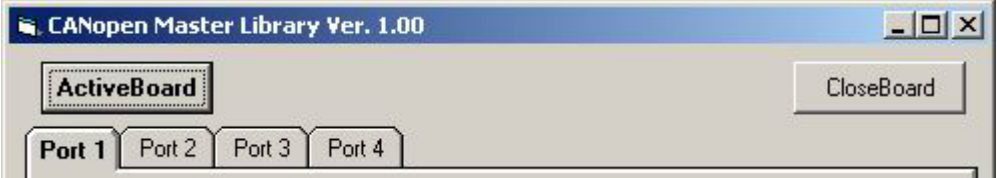

When the CloseBoard button is clicked, the word of CloseBoard will be changed into the bold word, and the word of ActiveBoard will become regular one.

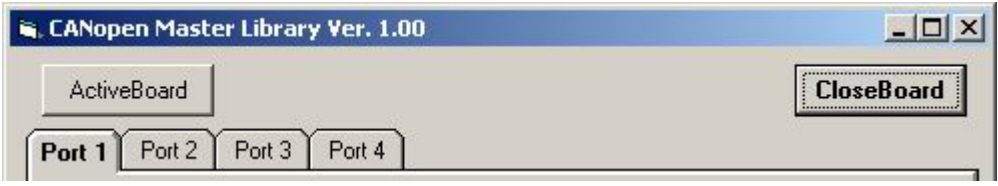

After click ActiveBoard button to activate the CAN card, select one CAN port which users want to initialize. Then, click the "Init Master" button.

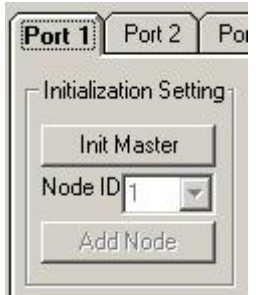

If master initialization is successful, the word of "Init Master" will be changed into the word of Shutdown. Then, the "Node ID" combo box and "Add Node" button will enable. Click Shutdown button will execute the function CPM\_ShutdownMaster, and stop all the function of the CANopen master. At the same time, the word of Shutdown will return to the word of "Init Master".

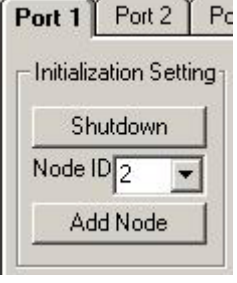

Select CANopen slave node id in the "Node ID" combo box, and click "Add Node" button, then the word of "Add Node" will be changed into the word of Remove. Click Remove button will remove the node selected previously. If users change the Node ID in the combo box, the demo will check if this node has been added before. If yes, the button with "Remove" word is shown. If the Node ID is new one, the button with "Add Node" words will be indicated.

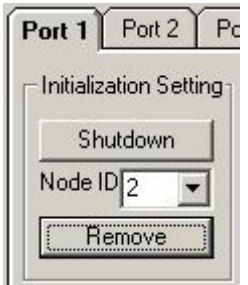

After adding the slave into slave node, the state of the slave will be shown with bold word on the state button in the NMT State frame. If users want to change the state, please click the button which you want in the NMT State frame.

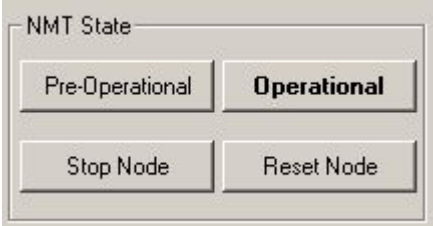

If users want to use the Node Guarding Protocol, input guard time and guard cycle. Then, click "Start Guard" button to apply the Node Guarding Protocol. The unit of guard time and guard cycle is million second.

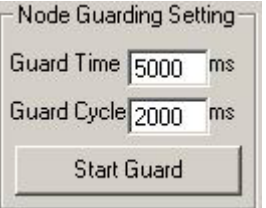

The SDO Communication frame includes the two parts. They are SDO Write Data and SDO Read Data. The SDO Write Data frame can write data to the salve node by SDO protocol. For example input 6200 for Index, 1 for sub-Index, 33 for written Data, and click "Write Data" button, then the value 0x33 will be written to the object with index 6200 and sub-index 1 of the slave node. Afterwards, the salve node response data will be shown on the "Response Data" text box.

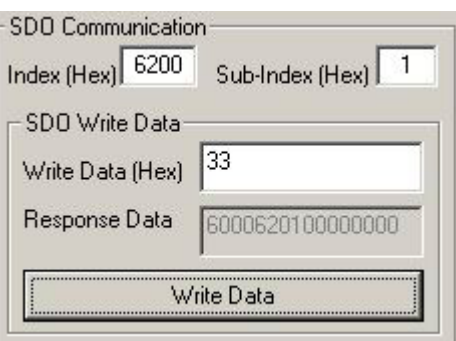

SDO Read Data frame can read data from CANopen slave node by SDO protocol. For example input 1008 for Index, 0 for sub-Index, and click the "Read Data" button to send data to salve node. Then, the slave response data will be shown on the "Read Data" text box.

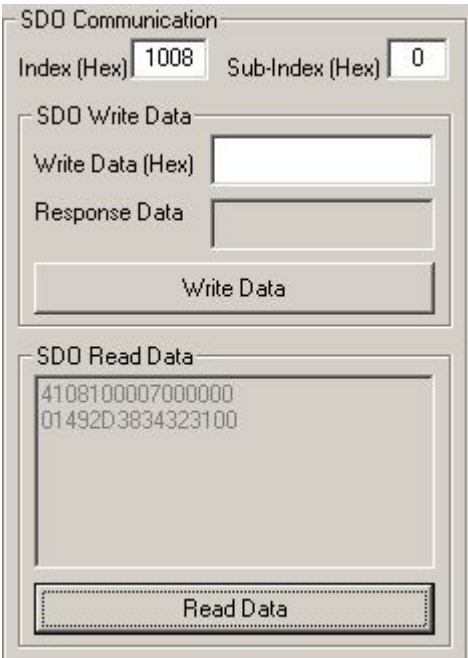

PDO Parameters Setting frame includes the functions CPM\_MappingPDO, CPM InstallPDO, and CPM RemovePDO. Input COB ID, Rx/Tx type, sub-Index value, and mapping data. Then, click PDO Mapping button to set the PDO mapping parameters. Afterwards, click "Install PDO" button will execute the function CPM\_InstallPDO with the value set in the COB ID text, Rx/Tx combo box, and sub-Index text. Click "Remove PDO" button will execute the function CPM\_RemovePDO to remove the PDO object with the ID set in the COB ID text.

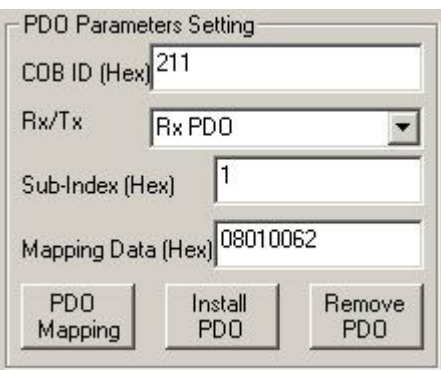

The PDO Communication frame includes the functions for PDO communication. Input COB ID 211 and data AA, then click "Write Data" button. It will write the data to the slave by PDO protocol. The response data will show in the "Response" text box if some data are responded from the slave device. "Get RTR" button can get remote data from the slave if the COB ID is set to support the remote request transmit mode.

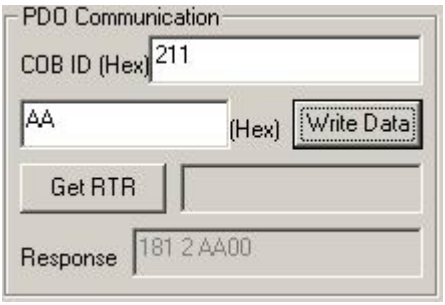
## **VC Demo:**

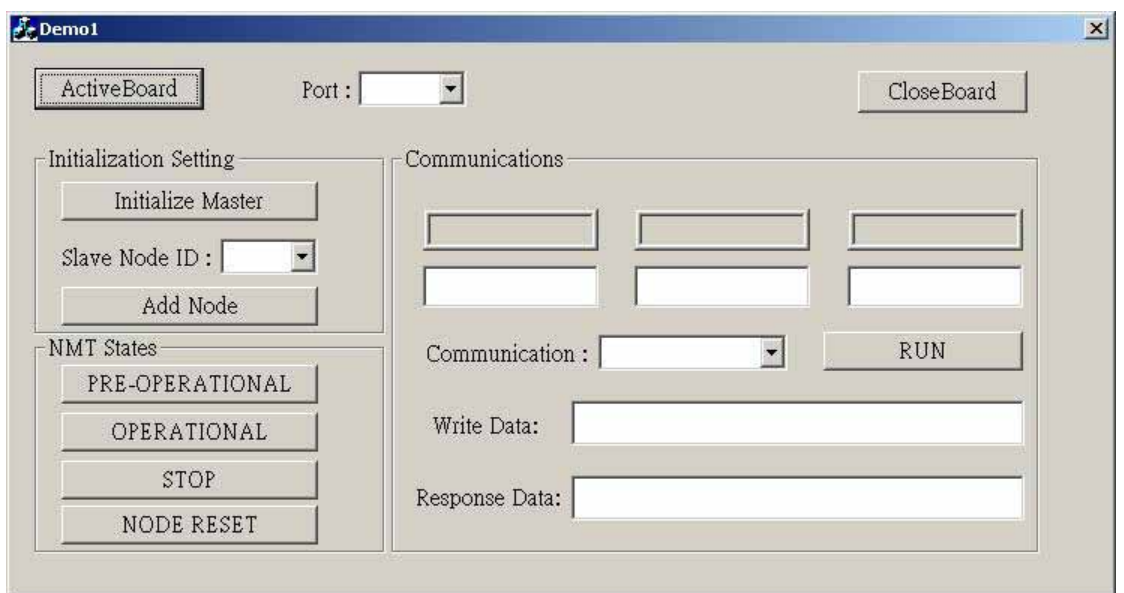

When the demo starts to run, the demo user interface is shown below.

When the ActiveBoard button is clicked, the "OK" word will be shown on the right hand side of the button. If click CloseBoard button, the program will exit.

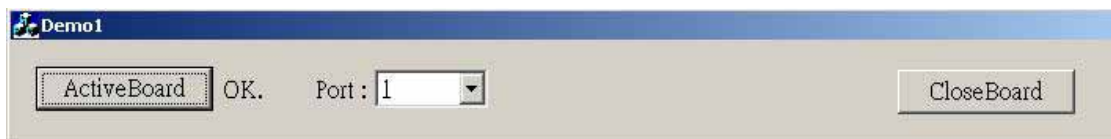

Select one CAN port and click "Initialize Master" button. If master initialization is successful, the word "OK" will be displayed on the right hand side of the button.

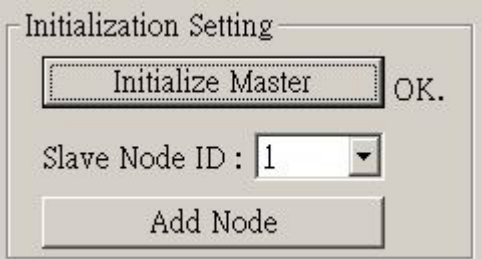

Select node id and click "Add Node" button. The word "OK" will also be shown on the side of the "Add Node" button.

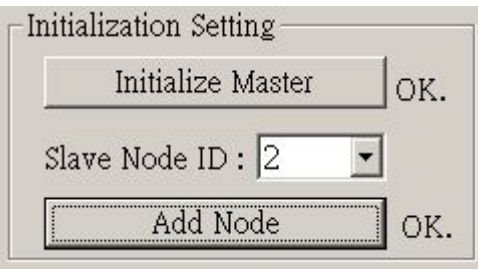

After adding a CANopen slave, the slave NMT state will be shown by the word "OK" on the right hand side of the state button. If users want to change the state, select and click the state button, which will be set to the node.

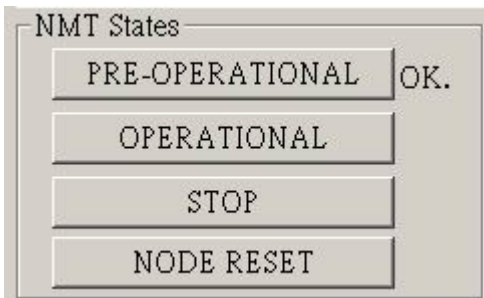

There are five communication modes to be selected in the Communication combo box.

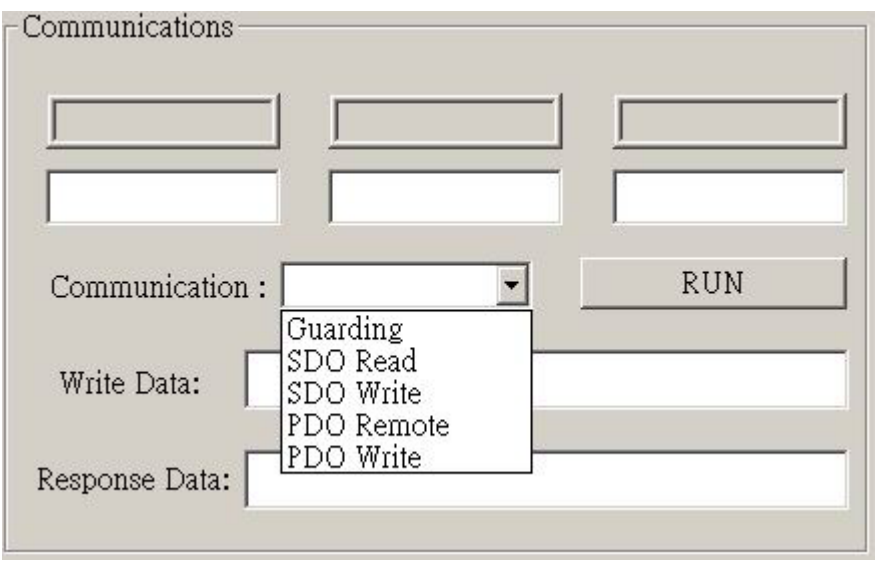

Here, only the SDO Read mode is taken for an example. If users select the SDO Read mode, the word Index and Sub-Index will be shown in the block. In this case, the Communication frame can help for reading data from slave node by SDO protocol.

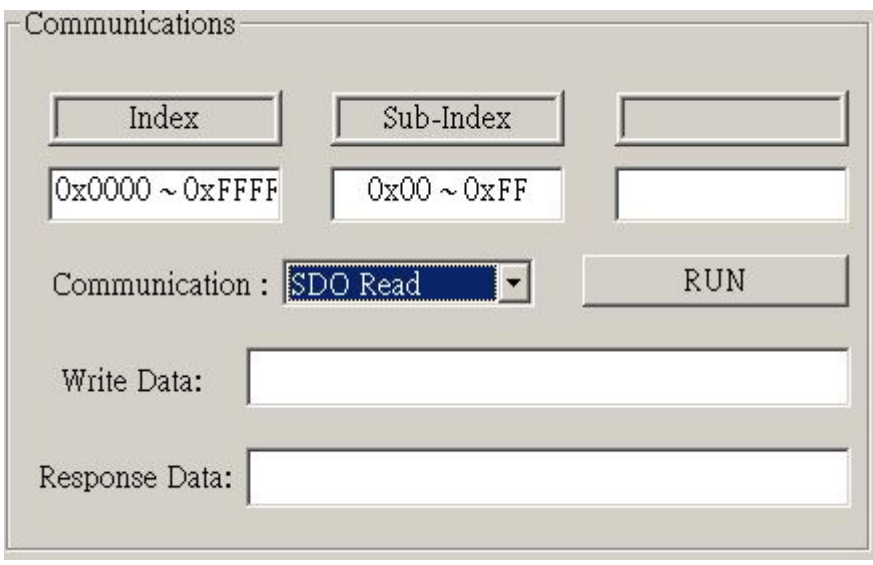

Input the value for index and sub-index, and click "Run" button to execute the function CPM\_SDOReadData. The response data will be displayed in the "Response Data" text box.

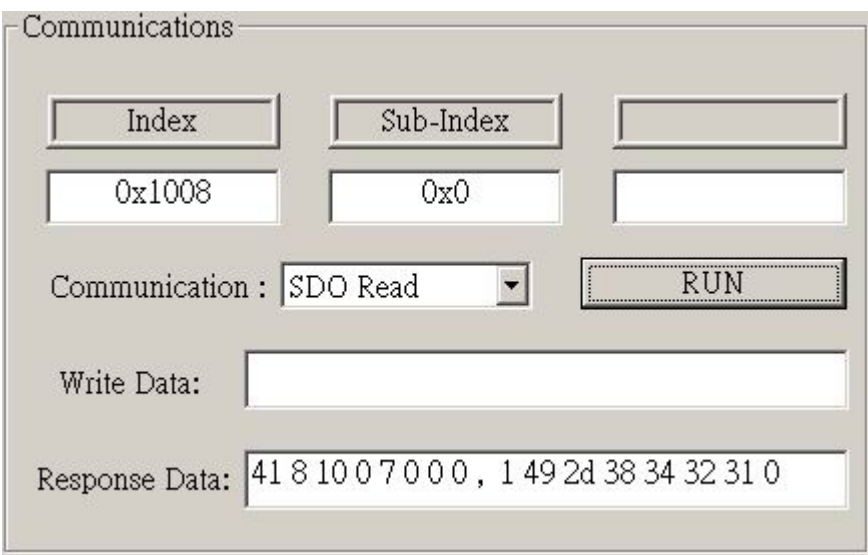